<span id="page-0-0"></span>数码音频播放器 DMP-Z1

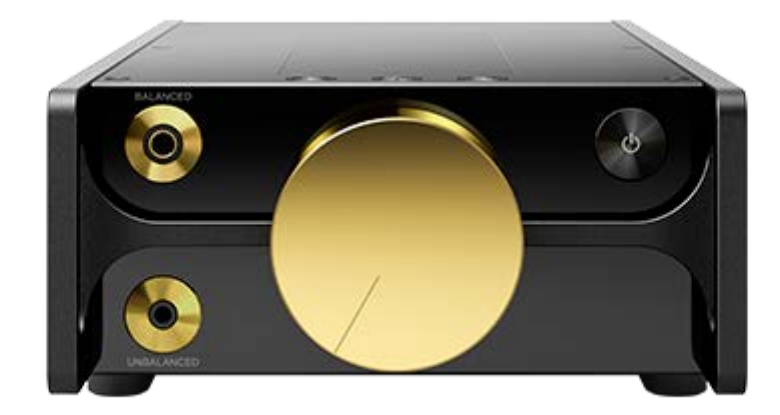

遇到问题或需要了解如何使用播放器时,请使用本手册。

帮助指南的内容可能会因产品规格的更新而在没有通知的情况下变更。

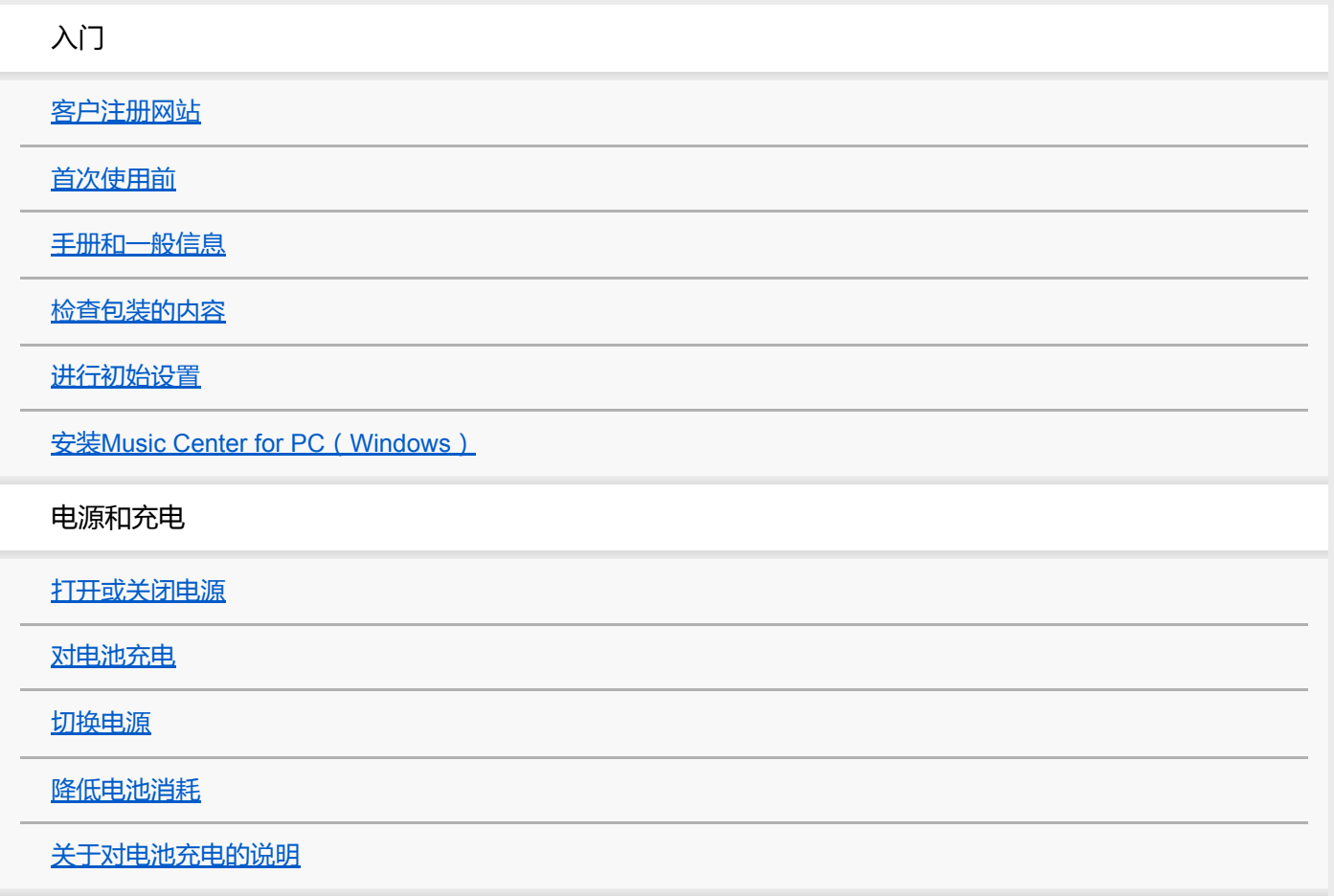

使用[microSD](#page-20-0)卡

关于microSD[卡的说明](#page-22-0)

基本操作

[各部件和控制按钮](#page-23-0)

画面操作

[如何使用各种画面](#page-25-0) [库画面](#page-28-0) - [播放画面](#page-30-0)

- [播放队列画面](#page-33-0)

- [书签列表画面](#page-35-0)

- [音质设定画面](#page-37-0)

- [USB-DAC](#page-39-0)画面

L Bluetooth [接收器画面](#page-41-0)

[信息区域中显示的图标列表](#page-43-0)

调节音量/[取消自动静音功能](#page-45-0)

[浏览操作指南](#page-47-0)

传送音乐

[准备音乐内容](#page-48-0)

[购买高分辨率音频内容](#page-50-0)

使用Windows电脑

使用[Music Center for PC](#page-51-0)从Windows电脑传送内容

L 使用Windows[资源管理器传送内容](#page-53-0)

L [从播放器导入内容到](#page-55-0)Music Center for PC

使用Mac电脑

L 使用[Mac Finder](#page-57-0)传送内容

[使用电脑添加歌词信息](#page-59-0)

[从电脑传送内容的注意事项](#page-61-0)

播放、组织或删除音乐

[播放音乐](#page-62-0)

[播放方法](#page-64-0)

使用[[SensMe™](#page-66-0) 频道]

显示歌词

[获取歌词信息](#page-67-0)

[显示歌词](#page-68-0)

[在播放器上管理播放列表](#page-69-0)

[在播放器上管理书签](#page-71-0)

[从播放器删除曲目](#page-73-0)

[查看指南以享受高音质声音](#page-74-0)

通过无线连接欣赏音乐

使用Bluetooth音频设备欣赏音乐(Bluetooth传输模式)

[第一次连接播放器到未配对的](#page-75-0)Bluetooth设备

[连接播放器到配对的](#page-77-0)Bluetooth设备

- 与Bluetooth[设备一触连接\(](#page-79-0)NFC)

设置Bluetooth功能 (Bluetooth[传输模式\)](#page-81-0)

从智能手机欣赏音乐(Bluetooth接收模式)

[第一次连接播放器到未配对的智能手机](#page-83-0)

[连接播放器到配对的智能手机](#page-86-0)

<mark>- <u>[与智能手机一触连接\(](#page-88-0)NFC)</u></mark>

L 设置Bluetooth功能(Bluetooth[接收模式\)](#page-90-0)

关于Bluetooth[功能的注意事项](#page-91-0)

各种功能

[用播放器音质欣赏电脑上的音乐内容\(](#page-92-0)USB-DAC功能)

[调节音质设定](#page-94-0)

使用USB[大容量存储设备模式](#page-96-0)

重新启动、格式化或初始化播放器

[重启播放器](#page-98-0)

[重新启动、格式化或初始化播放器](#page-99-0)

格式化[microSD](#page-101-0)卡

#### 各种信息和系统更新

[查看播放器信息](#page-102-0)

L [更新系统软件](#page-103-0)

[使用快速设置面板上的快捷按钮](#page-104-0)

[设定菜单](#page-105-0)

公告

[使用播放器的注意事项](#page-107-0)

[关于耳机的注意事项](#page-109-0)

[关于内置电池的注意事项](#page-110-0)

[有关样本数据的注意事项](#page-111-0)

[一般信息](#page-112-0)

[维护](#page-113-0)

[客户支持网站](#page-114-0)

规格

[规格](#page-115-0)

[电池持续时间](#page-117-0)

[最多可记录歌曲数目](#page-119-0)

[支持的格式](#page-120-0)

[系统要求](#page-122-0)

<span id="page-4-0"></span>数码音频播放器 DMP-Z1

ı

## **客户注册网站**

我们建议您注册播放器,以便得到更好的客户支持。

数码音频播放器 使用产品前请仔细阅读本使用说明书,并请妥善保管 出版日期:2018年10月

**对于在美国的用户:**

<https://productregistration.sony.com/>

#### I **对于在加拿大的用户:**

<https://productregistration.sony.ca/>

# **对于在拉丁美洲的用户:**

<http://www.sony-latin.com/registration>

## **对于在欧洲的用户:**

<http://www.sony.eu/mysony/>

### **对于在中国的用户:**

[https://www.sonystyle.com.cn/b2c\\_sony/b2c/productRegister.do](https://www.sonystyle.com.cn/b2c_sony/b2c/productRegister.do)

### **对于在其他国家/地区的用户:**

<https://extra.sony-asia.com/dmpwalkman/register/>

帮助指南的内容可能会因产品规格的更新而在没有通知的情况下变更。

<span id="page-5-0"></span>数码音频播放器 DMP-Z1

## **首次使用前**

#### 感谢您购买播放器。

- 有关法律、法规和商标权的信息,请参阅本机内部存储器中的"重要信息"。要阅读时,请将本机连接到电脑后打开系统 存储器中的以下文件夹。 [PLAYER] - [Information\_HelpGuide] - [Important\_Information] 双击[index.html]文件后,选择语言。
- 在您开始使用播放器之前, 请阅读 [ 相关主题 ] 之下的主题。
- 所有其它商标和注册商标是其各自所有者的商标或注册商标。在本手册中,未标注TM和®标记。

在您开始使用播放器之前,请查看以下信息。

### **型号名称**

此[帮助指南]中出现了几个型号名称。取决于您购买播放器的国家或地区,可能没有某些机型。

### **电脑系统要求**

当您连接播放器到电脑时,请检查电脑的系统要求。

### **电池充电**

首次使用播放器时,电池电量可能较低。使用之前请给电池充电。

#### **microSD卡** ı

在此[帮助指南]中,以下存储卡被称为[microSD卡]。

- microSD卡
- microSDHC卡
- microSDXC卡

### **图像和图例**

此[帮助指南]中显示的画面图像和图例仅供参考。它们与实际产品或屏幕显示可能有所差别。

设计或规格如有变动, 恕不另行通知。

帮助指南的内容可能会因产品规格的更新而在没有通知的情况下变更。

### **相关主题**

- [手册和一般信息](#page-7-0)
- [系统要求](#page-122-0)
- [对电池充电](#page-14-0)
- [使用播放器的注意事项](#page-107-0)
- [关于耳机的注意事项](#page-109-0)
- [关于内置电池的注意事项](#page-110-0)
- [有关样本数据的注意事项](#page-111-0)
- [一般信息](#page-112-0)
- [维护](#page-113-0)
- [客户支持网站](#page-114-0)

<span id="page-7-0"></span>数码音频播放器 DMP-Z1

## **手册和一般信息**

Sony提供以下有关播放器的手册和信息。 所提供的手册说明以下操作和功能。

- 基本操作。
- 需要解释的特别功能。
- 需要指示的复杂操作。

## **帮助指南**

此帮助指南仅提供标准操作过程。

- 如何传送内容到播放器。
- 如何使用各种功能。
- 使用播放器的注意事项。

帮助指南将本产品称作"播放器"。

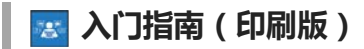

在您购买播放器后开始听音乐的基本步骤。

### **说明书手册(印刷版)**

- 使用播放器的注意事项
- 符合性信息
- 如何访问[重要信息]

### **重要信息**

关于版权、法律和规定的信息 有关查看信息的详情,请参见[首次使用前]。

### **客户支持网站(在线)**

参见此[帮助指南]中的[客户支持网站]。

- 有关播放器的最新信息
- FAQ:常问的问题

帮助指南的内容可能会因产品规格的更新而在没有通知的情况下变更。

#### **相关主题**

- [首次使用前](#page-5-0)
- [客户支持网站](#page-114-0)

<span id="page-9-0"></span>数码音频播放器 DMP-Z1

## **检查包装的内容**

- 数码音频播放器(1)
- USB Type-C™连接线 (USB-A至USB-C) (1)
- AC适配器ACDP-045L01 (1)
- AC电源线\*
- 携带盒(1)
- 清洁布(1)
- 入门指南
- 说明书手册
- 取决于您的区域/国家。

#### **注意**

**■耳机和microSD卡不随数码音频播放器提供。** 

帮助指南的内容可能会因产品规格的更新而在没有通知的情况下变更。

<span id="page-10-0"></span>数码音频播放器 DMP-Z1

### **进行初始设置**

当您第一次开启播放器时,将启动初始设置向导。 初始设置中,您可设置以下项。

- 语言
- 日期和时间

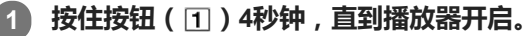

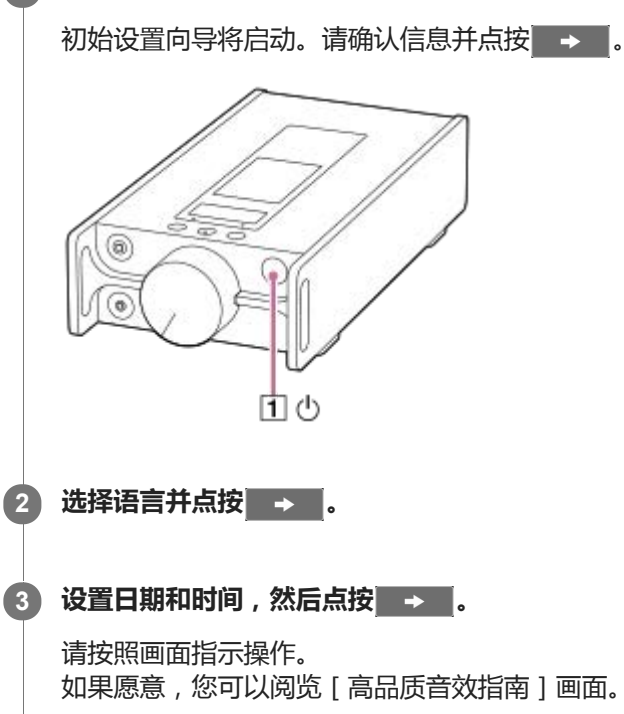

### **注意**

播放器不显示时钟。时钟设定用于数据管理。

帮助指南的内容可能会因产品规格的更新而在没有通知的情况下变更。

<span id="page-11-0"></span>数码音频播放器 DMP-Z1

## **安装Music Center for PC(Windows)**

Music Center for PC是个用于Windows电脑的应用程序。请使用最新版本的Music Center for PC。 您可以使用Music Center for PC进行以下操作。

- 从CD导入内容(例如音乐)到电脑。
- 组织和管理内容。 例如,您可以建立播放列表。
- 传送电脑上的内容到播放器。

在安装Music Center for PC之前,请确认系统要求。

**访问Music Center for PC下载网站。**

<https://www.sony.net/smc4pc/>

**安装Music Center for PC。 2**

有关安装的详情,参见Music Center for PC支持网站上的 [下载 ] – [安装步骤 ]。 (<https://www.sony.net/smc4pc/>)

帮助指南的内容可能会因产品规格的更新而在没有通知的情况下变更。

#### **相关主题**

**1**

- [准备音乐内容](#page-48-0)
- 使用[Music Center for PC](#page-51-0)从Windows电脑传送内容
- [系统要求](#page-122-0)

<span id="page-12-0"></span>数码音频播放器 DMP-Z1

## **打开或关闭电源**

**按住按钮( )4秒钟,直到播放器开启。 1**

当您第一次开启播放器时,将启动初始设置向导。请按照画面指示操作。 初始设置中,您可设置以下项。

- 语言
- 日期和时间

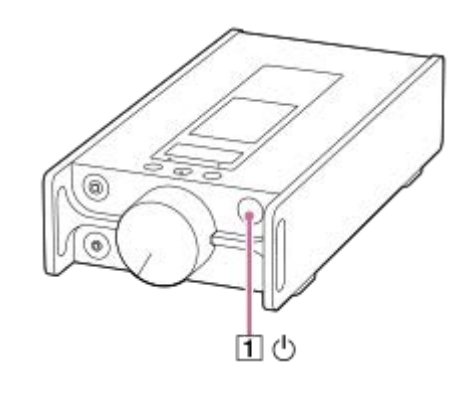

#### **要关闭播放器**

在屏幕打开时按住按钮(1)2秒钟。 按照画面指示关闭播放器。

### **提示**

- 如果您在一定时间内未操作播放器,屏幕将会自动关闭。若要打开画面,按下(□)按钮。
- 为节省电池电量,请将播放器设置为自动关闭。如果您在暂停播放后15分钟内未操作播放器,播放器将会自动关闭。按以下顺序点 按菜单项来勾选。 –[设置]–[播放机设置](基本设置)–[自动关闭电源]。

### **注意**

- 播放器不显示时钟。时钟设定用于数据管理。
- 如果播放器无法开启,请检查AC适配器(提供)和AC电源线(提供)之间的连接。
- 如果您长时间不使用播放器,电池可能会耗尽。使用AC适配器给播放器充电。如果在给播放器充满电后问题仍然存在,请重新启 动播放器。

帮助指南的内容可能会因产品规格的更新而在没有通知的情况下变更。

[进行初始设置](#page-10-0)

<span id="page-14-0"></span>数码音频播放器 DMP-Z1

## **对电池充电**

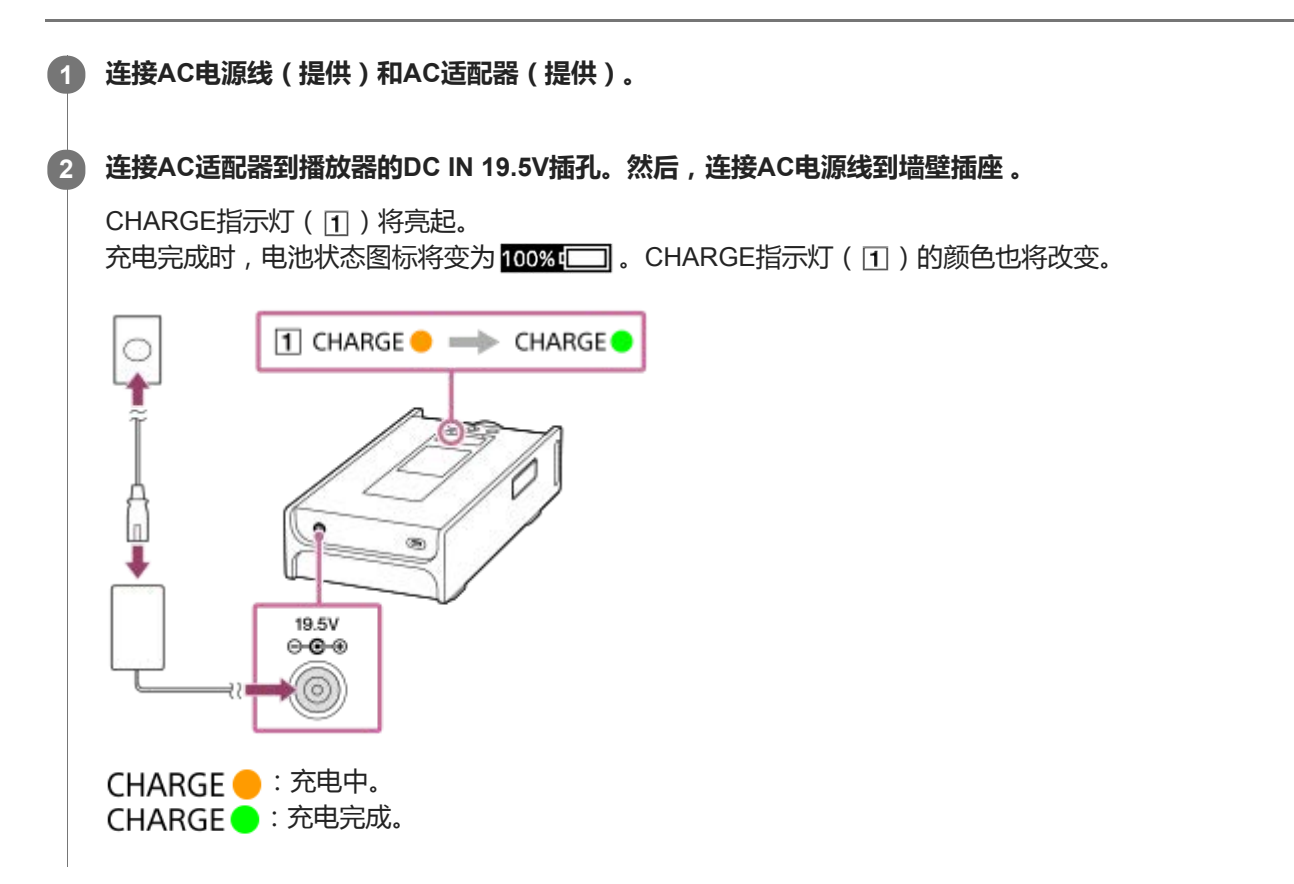

### **充电中的显示**

将AC适配器连接到播放器时,将在信息区域中显示所选电源和充电状态。

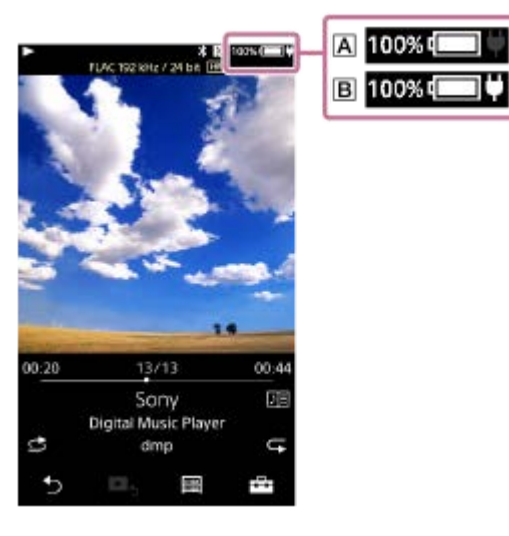

:充满电;用电池供电  $B$ : 充满电; 用AC电源供电 点按信息区域可切换电源。

### **提示**

有关电池充满电量所需时间的详情,请参阅[规格]。

#### **注意**

● 在下列情况下, CHARGE指示灯 ( 11 ) 将不会亮起。

AC适配器未连接。 电池电源被选作电源。

- 您不能通过USB Type-C口给播放器充电。
- 本播放器具有防止电池劣化的功能。电池反复充电和放电会导致电池劣化。 当您将播放器连接到交流电源时,长按 心 (电源)按钮2秒关闭播放器电源后充电将继续,直到电池充满电。电池充满电后将开始 放电。放电持续很长时间,直到电池耗尽。 因此,如果您长时间不使用播放器,播放器可能无法开启。如果您长按 少 (电源)按钮4秒后仍无法开启播放器,请断开并重新连 接AC适配器(提供)。充电将开始,之后您就能使用播放器。

帮助指南的内容可能会因产品规格的更新而在没有通知的情况下变更。

#### **相关主题**

- [降低电池消耗](#page-18-0)
- [关于对电池充电的说明](#page-19-0)
- [切换电源](#page-16-0)
- [规格](#page-115-0)

<span id="page-16-0"></span>数码音频播放器 DMP-Z1

### **切换电源**

将播放器连接到交流电源时,您可以选择要使用的电源。有两种选择:内置可充电电池(电池电源)和交流电源。 电池电源不受使用条件的干扰。选择电池电源可获得更清晰的电源信号和更高的音质。

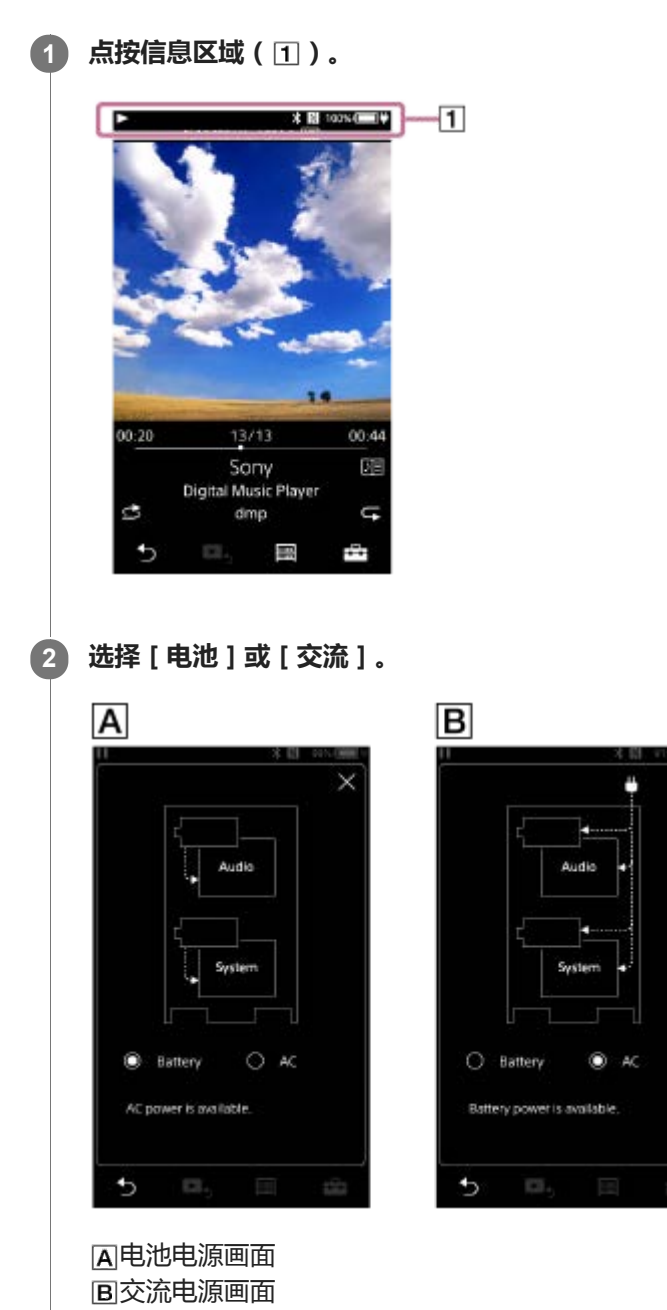

#### **要优先使用电池电源**

即使连接了AC适配器(提供),播放器也可以使用电池电源。按以下顺序点按菜单项来勾选。 –[设置]–[播放机设置]([基本设置])–[电池优先]。

即使您选择[电池优先],如果满足以下条件,也会开始充电。

AC适配器连接到播放器。

● 播放器暂停播放时,您未在15分钟内操作播放器。

如果您操作播放器,播放器将再次使用电池电源。

#### **注意**

- 当满足以下条件时,电源会自动切换到交流电源。
	- 在播放器使用电池电源时,电池耗尽。
	- AC适配器连接到播放器。
- **当您连接AC适配器时,电源会自动切换到交流电源。**

帮助指南的内容可能会因产品规格的更新而在没有通知的情况下变更。

<span id="page-18-0"></span>数码音频播放器 DMP-Z1

### **降低电池消耗**

按照以下方式使用播放器可以降低电池消耗。 电池持续时间取决于使用情况。有关电池持续时间的详情,请参阅[电池持续时间]。

- 在您不使用播放器时手动关闭电源。
- 设置[自动关闭电源]。如果您在暂停播放后15分钟内未操作播放器,播放器将会自动关闭。按以下顺序点按菜单项 来勾选。

–[设置]–[播放机设置]([基本设置])–[自动关闭电源]。

- 给[屏幕关闭定时器]设定较短时间。 (┣━━┓–[设置]–[播放机设置]([基本设置])–[屏幕关闭定时器]。) 如果您在打开屏幕的情况下播放音乐,播放器的电池寿命将显著缩短。
- 调节画面亮度。
- 将所有音质设置设为关闭。
- 不使用Bluetooth功能时关闭功能。
- 不使用NFC功能时关闭功能。

帮助指南的内容可能会因产品规格的更新而在没有通知的情况下变更。

#### **相关主题**

- [对电池充电](#page-14-0)
- [打开或关闭电源](#page-12-0)
- [设定菜单](#page-105-0)
- [音质设定画面](#page-37-0)
- 与Bluetooth[设备一触连接\(](#page-79-0)NFC)
- [使用快速设置面板上的快捷按钮](#page-104-0)
- [关于内置电池的注意事项](#page-110-0)
- [显示歌词](#page-68-0)
- [电池持续时间](#page-117-0)

<span id="page-19-0"></span>数码音频播放器 DMP-Z1

## **关于对电池充电的说明**

- 视电池使用条件而定, 充电时间会有所不同。
- 本播放器具有防止电池劣化的功能。电池反复充电和放电会导致电池劣化。 当您将播放器连接到交流电源时,长按 心 (电源)按钮2秒关闭播放器电源后充电将继续,直到电池充满电。电池充满 电后将开始放电。放电持续很长时间,直到电池耗尽。 因此,如果您长时间不使用播放器,播放器可能无法开启。如果您长按 心 (电源)按钮4秒后仍无法开启播放器,请断 开并重新连接AC适配器(提供)。充电将开始,之后您就能使用播放器。
- 当电池充满电但电池使用时间下降到其正常时间的一半左右时, 则电池可能消耗了。请联系附近的Sony经销商或Sony Service Center。
- 当环境温度超出建议范围时,屏幕上将显示 10<mark>0</mark> ,然后充电会被强制终止。 请在5°C至35°C 的环境温度下给电池充 电。
- 电池从完全耗尽电量状态可充电约500次。准确的次数可能根据使用条件而异。
- 为防止电池劣化,每6个月至少给电池充电一次。
- 充电中,播放器可能会变热。这并非故障。
- 电池电量指示不会准确对应剩余电池电量。电池电量指示仅供参考。
- 您不能通过USB Type-C口给播放器充电。

帮助指南的内容可能会因产品规格的更新而在没有通知的情况下变更。

#### **相关主题**

- [对电池充电](#page-14-0)
- [降低电池消耗](#page-18-0)
- [关于内置电池的注意事项](#page-110-0)
- [电池持续时间](#page-117-0)

<span id="page-20-0"></span>数码音频播放器 DMP-Z1

# **使用microSD卡**

此主题包含以下操作的指南。

- 将microSD卡插入播放器。
- 从播放器取出microSD卡。
- 在播放器上格式化microSD卡。 要在播放器上使用microSD卡,您首先需要在播放器上格式化microSD卡。

**插入microSD卡。 1**

打开microSD卡槽盖(F1)。 将microSD卡(2))插入卡槽(1和2)(3),直至其卡入到位。 确保按正确方向插入microSD卡。 金色触针应当朝下。 关闭盖子(1)。

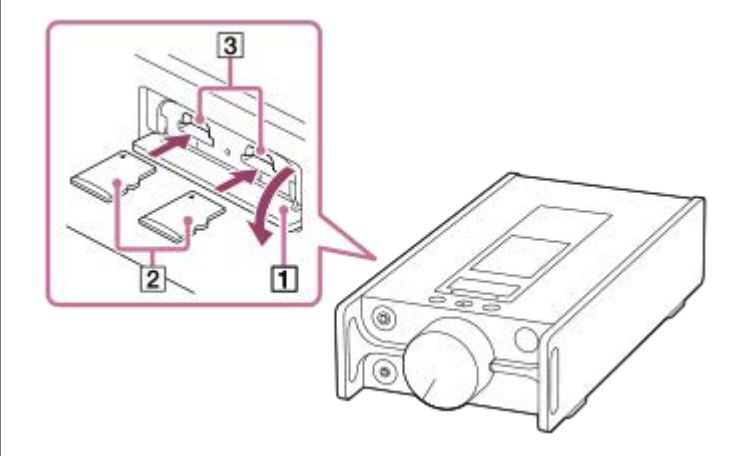

播放器将开始更新数据库。 更新完成时,将显示库画面。

### **格式化microSD卡。 2**

按以下顺序点按菜单项。 –[设置]–[播放机设置]([基本设置])–[初始化/格式化]–[格式化 SD 卡]–[格式化 SD 卡 1]/[格 式化 SD 卡 2]。 请按照画面指示操作。务必仔细确认信息。

### **要取出microSD卡**

在您从播放器取出microSD卡之前,先从播放器卸载microSD卡。

- 在库画面上,按以下顺序点按菜单项。 **1.** –[设置]–[播放机设置]([基本设置])–[装载/卸载 SD 卡]–[SD 卡 1]/[SD 卡 2]–[确定]。
- 2. 打开microSD卡槽盖。请确保存取指示灯(「T」)已关闭。

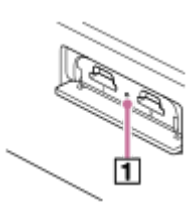

将microSD卡推入microSD卡槽。 **3.** microSD卡将弹出。

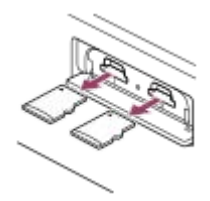

**4.** 取出microSD卡。然后关闭microSD卡槽盖。

#### **注意**

- 在播放器上,您不能在播放器内存和microSD卡之间交换数据。
- 即使将2张microSD卡插入播放器, 也无法在microSD卡之间交换数据。
- 如果播放器不能识别microSD卡,请取出并重新插入microSD卡到播放器中。
- 请勿将microSD卡以外的任何物体插入microSD卡槽。
- 如果插入的microSD卡包含大量数据,播放器可能需要花大约10分钟或更长时间来更新数据库。
- **当您取出microSD卡时, 以下信息将被删除。** 
	- 当前播放的内容。
	- 播放位置。
	- 播放队列画面上的曲目和播放顺序
	- microSD卡上曲目的书签信息。
- 格式化microSD卡将删除microSD卡上保存的所有数据。请保存重要信息的备份副本。

帮助指南的内容可能会因产品规格的更新而在没有通知的情况下变更。

### **相关主题**

- 关于microSD[卡的说明](#page-22-0)
- 格式化[microSD](#page-101-0)卡

<span id="page-22-0"></span>数码音频播放器 DMP-Z1

# **关于microSD卡的说明**

- 请使用已经在播放器上格式化的microSD卡。Sony不能保证其他microSD卡的操作。
- Sony不能保证使用于多个设备的microSD卡的所有操作。
- 格式化microSD卡将删除microSD卡上保存的所有数据。预先保存备份副本。
- 请勿将microSD卡留在幼童可以够到的地方。幼童可能意外吞咽microSD卡。
- 当您取出microSD卡之前, 从播放器卸载microSD卡([装载/卸载 SD 卡])。否则, 播放器可能无法正常工作。
- Sony不保证所有类型的兼容microSD卡都能在播放器上工作。
- 在以下情况下数据可能会损坏。
	- 在读写操作期间取出microSD卡时。
	- 在读写操作期间关闭播放器时。
	- 在存在静电或电气杂讯的地方使用microSD卡时。
- 对于存储数据的丢失或损坏,Sony不承担任何责任。Sony建议您经常保存重要数据的备份副本。
- 当您使用microSD卡时,请遵循以下注意事项。
	- 请勿对microSD卡施加强力。
	- 请勿弯曲microSD卡。
	- 请勿掉落microSD卡。
	- 请勿拆开microSD卡。
	- 请勿改造microSD卡。
	- 请勿让microSD卡与水接触。
	- 请勿将microSD卡留在高温的车内。
	- 请勿将microSD卡留在直射阳光下。
	- 请勿将microSD卡留在电热器附近。
	- 请勿将microSD卡留在潮湿的地方。
	- 请勿将microSD卡留在有腐蚀性物质的地方。
- 请遵循以下有关microSD卡槽的注意事项。
	- 按正确方向将microSD卡插入microSD卡槽。
	- 请勿将microSD卡以外的任何物体插入microSD卡槽。

帮助指南的内容可能会因产品规格的更新而在没有通知的情况下变更。

### **相关主题**

- 使用[microSD](#page-20-0)卡
- 格式化[microSD](#page-101-0)卡

<span id="page-23-0"></span>数码音频播放器 DMP-Z1

## **各部件和控制按钮**

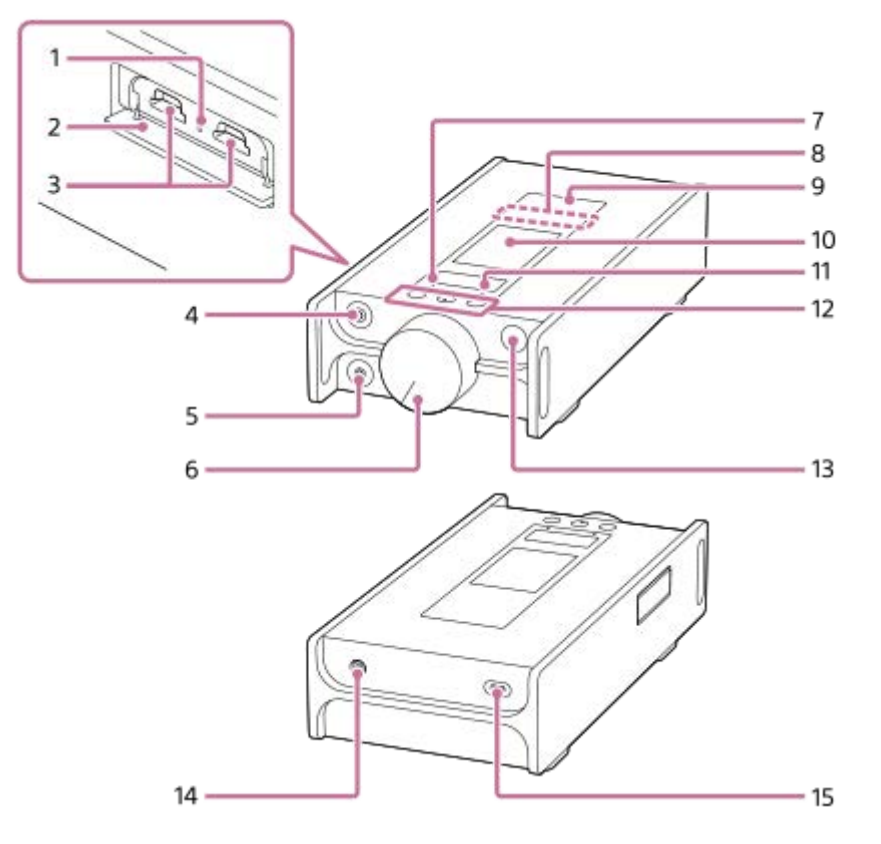

- 存取指示灯(指示灯在卡槽盖内部。) **1.** 当存取指示灯亮起时,请勿取出microSD卡(不提供)。
- microSD卡槽盖 **2.** 打开盖子以便插入microSD卡。
- microSD卡槽1/2(卡槽在卡槽盖内部。) **3.** 插入microSD卡直到其卡入到位。
- 耳机插孔(平衡标准) **4.**
	- 连接带有平衡标准插头的耳机。插入耳机插头直到其卡入到位。请正确连接耳机。否则输出的声音会减损。
	- 请只连接无源耳机(\*1)到耳机插孔(平衡标准)。如果您使用音频线连接耳机插孔(平衡标准)到音频设备的输 入插孔,可能会损坏设备。

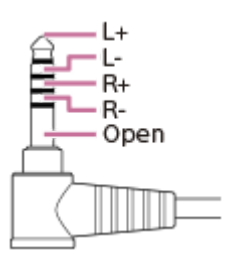

耳机插孔(立体声迷你) **5.**

连接带有立体声迷你插头的耳机。插入耳机插头直到其卡入到位。请正确连接耳机。否则输出的声音会减损。

音量旋钮 **6.**

转动旋钮调节音量。

- MUTING(静音)指示灯 **7.** 当播放器自动关闭声音时(当自动静音功能打开时),指示灯会亮起或闪烁。
- 内置Bluetooth天线 **8.** 天线能让播放器与Bluetooth设备或智能手机连接。 当启用Bluetooth连接时,请勿遮盖天线。否则可能中断连接。
- N标记 **9.** 使Bluetooth设备上的N标记或智能手机接触此标记。 Bluetooth设备或智能手机必须支持NFC功能。 您可以连接Bluetooth设备或智能手机到播放器。
- 触摸屏 **10.**

点按画面上的图标或项目操作播放器。

- CHARGE(充电)指示灯 **11.** CHARGE ●: 充电中。 CHARGE●: 充电完成。
- 播放操作按钮 **12.**

▶Ⅱ (\*2): 按下按钮开始或暂停播放。 144/▶▶:按下按钮可跳至当前曲目的开头、前一曲目或下一曲目。 按住按钮可快倒或快进播放。

- 13. *心* (电源)按钮
	- 按下按钮可打开或关闭屏幕。
	- ●按住按钮4秒钟开启播放器,按住2秒钟关闭播放器。
	- 如果操作变得不稳定, 按住按钮8秒钟可重新启动播放器。
- DC IN 19.5V插孔 **14.** 连接AC适配器(提供)和AC电源线(提供)连接到此插孔。
- **15. USB Type-C口** 连接USB Type-C连接线(提供)到此口。 您不能通过USB Type-C口给播放器充电。

\*1 无源耳机:没有降噪功能或Bluetooth功能的耳机。

\*2 在 ▶ Ⅱ 按钮上有触觉点。触觉点可帮助您操作按钮 (无需看着它们)。

#### **注意**

- 播放器的内部电路使用继电器。当耳机连接到耳机插孔(平衡标准或立体声迷你)时,在以下情况下您可能听到来自继电器的声 音。
	- 当您变更输出设备时。
	- 当您变更内容或音质设定时。
	- 当您开启或关闭电源时。
	- 当屏幕关闭时。

帮助指南的内容可能会因产品规格的更新而在没有通知的情况下变更。

<span id="page-25-0"></span>数码音频播放器 DMP-Z1

## **如何使用各种画面**

此主题以播放画面( ) 为中心来说明各种画面的构成。轻拂播放画面( ) 可切换到其他画面( 上/下/左/右) 。

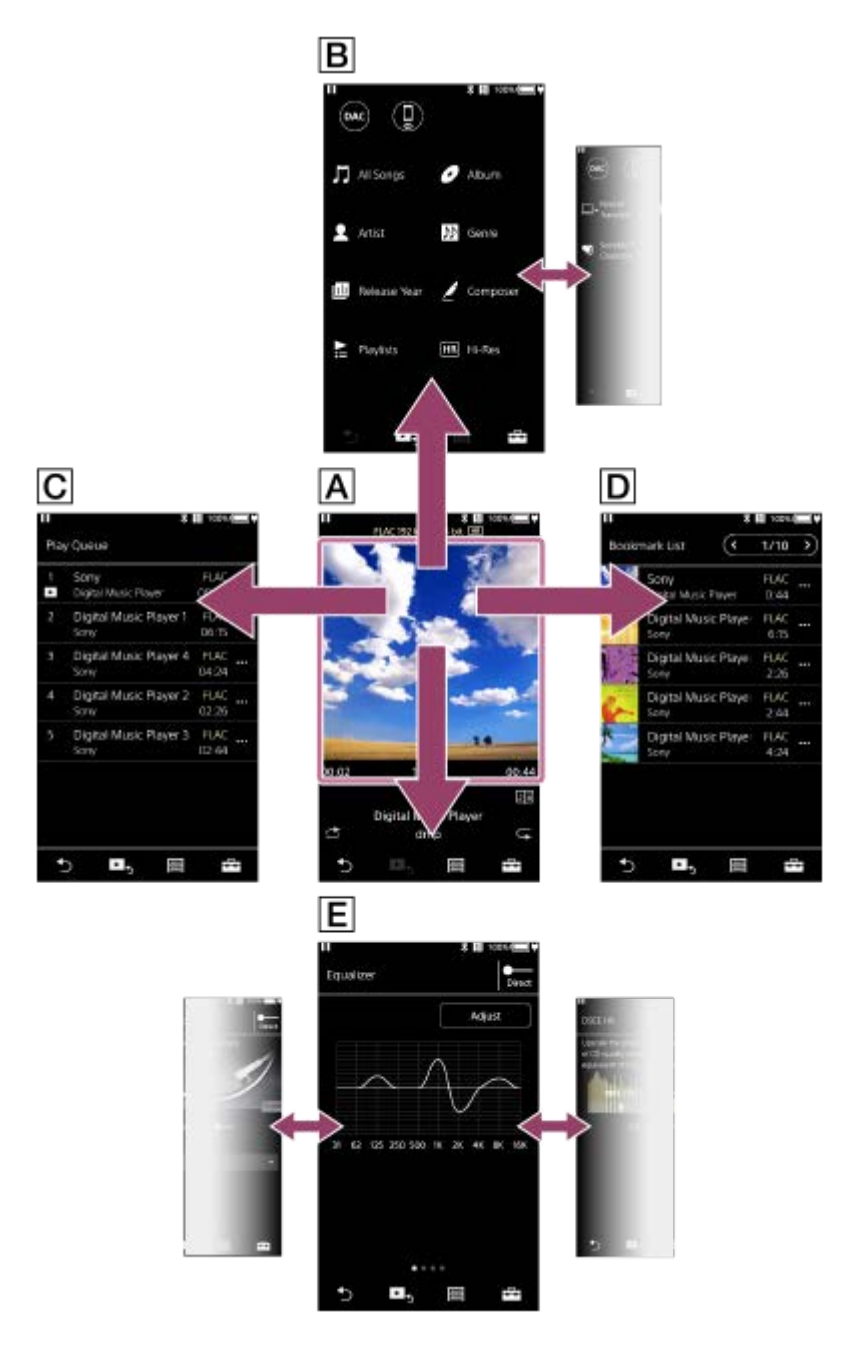

### **播放画面**

您可以确认当前选择的曲目的各种信息。

### **B** 库画面

您可以从库画面选择曲目。曲目分类为各种类别(例如[所有歌曲]、[专辑]、[演出者]等)。 您也可以切换到USB-DAC和Bluetooth接收器等功能。

### **播放队列画面**

您可查看播放器将以当前设定播放的曲目列表。

### **书签列表画面**

您可聆听事先注册到书签列表的曲目。 您可在播放画面等添加曲目到书签列表。 可从此画面进行以下操作。

- 添加曲目到书签列表。
- 从书签列表删除曲目。
- 更改书签列表中曲目的顺序。
- 添加曲目到播放列表。
- 查看歌曲信息的详情。

#### **音质设定画面**

您可调整各种音质设定。 您可保存音质设定作为预设。最多可保存3个预设。

- 均衡器/音调控制
- DSEE HX
- 动态音量均衡器
- 黑胶唱片处理器

### **提示**

您也可以从菜单进行音质设定。按以下顺序点按菜单项。 –[设置]–[声音设置]([声音])。

### **基本操作按钮**

在各画面的底部有4个基本操作按钮。取决于画面,这些按钮可能并非始终启用。

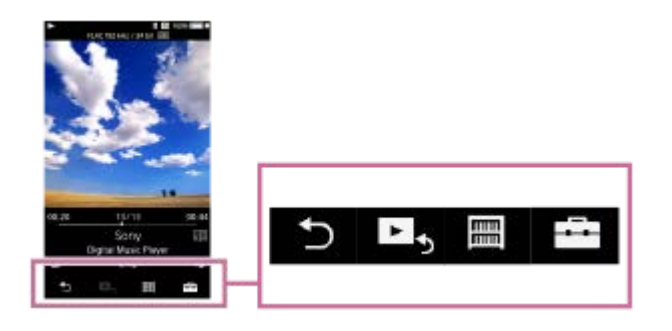

- ● (后退) 点按按钮可返回上一个画面。
- 上5 (进至播放画面) 点按按钮可返回播放画面。
- ■ (库) 点按按钮可显示库画面。
- F-- (选项/设定) 点按按钮可显示选项/设定菜单。 您可对播放器进行各种设置。 可用的菜单项根据画面或设定而异。要对播放器进行基本设置,选择[设置]菜单。

### **基本播放操作按钮**

在播放画面的下方有播放模式(随机和重复)按钮。

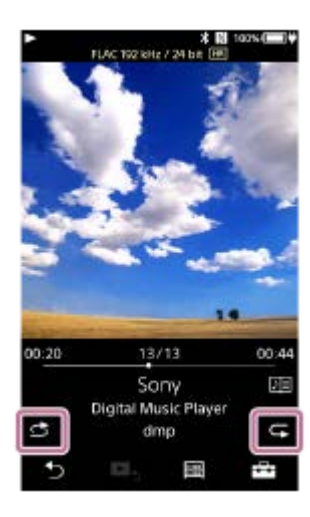

- 3 (随机播放) 点按按钮可随机播放。
- 【 (重复播放) 点按按钮可重复播放。您可以选择重复一个歌曲或所有歌曲。

使用播放器顶部的按钮进行以下操作。

- 播放/暂停
- 快倒
- 快进

#### **提示**

拖动时间条可改变曲目播放位置。

帮助指南的内容可能会因产品规格的更新而在没有通知的情况下变更。

#### **相关主题**

- [库画面](#page-28-0)
- [播放画面](#page-30-0)
- [播放队列画面](#page-33-0)
- [书签列表画面](#page-35-0)
- [音质设定画面](#page-37-0)
- [播放方法](#page-64-0)
- [USB-DAC](#page-39-0)画面
- **Bluetooth [接收器画面](#page-41-0)**

<span id="page-28-0"></span>数码音频播放器 DMP-Z1

### **库画面**

您可以从库画面选择曲目。曲目分类为各种类别(例如[所有歌曲]、[专辑]、[演出者]等)。 您也可以切换到USB-DAC和Bluetooth接收器等功能。

### **要显示库画面**

向下轻拂播放画面。

您也可以点按画面底部的 | 平来显示库画面。

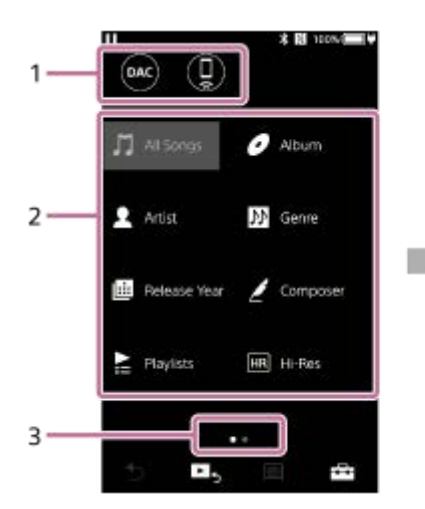

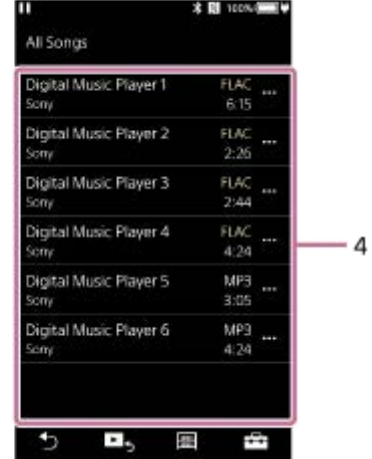

功能按钮 **1.**

您可切换到以下功能。

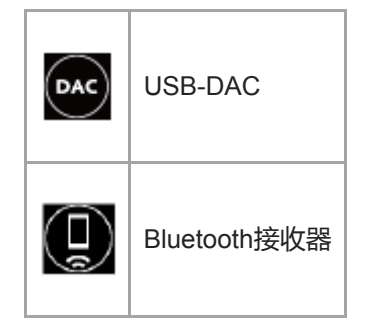

- 音乐类别([所有歌曲]、[专辑]、[演出者]等) **2.** 每个曲目分类入几种类别。请从所需的类别选择曲目。
- 页面指示 **3.** 点的数目表示可用页面的数目。
- 子类别 **4.** 在您选择音乐类别之后,选择子类别直至找到所需的曲目。 您可查看曲目的编解码器,例如FLAC。高分辨率音频格式的编解码器以彩色显示。

### **选项/设定菜单**

点按F=7显示菜单。 可用的菜单项根据画面或设定而异。

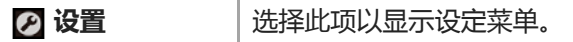

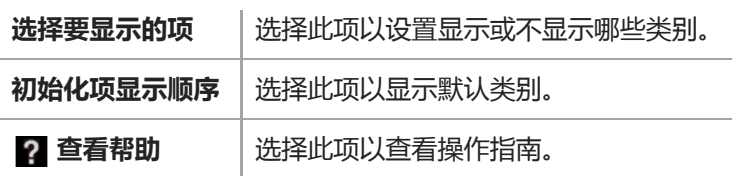

### **弹出菜单**

点按 … 可显示弹出菜单。 … 出现在子类别列表中各项的旁边。 可用的菜单项根据画面或设定而异。

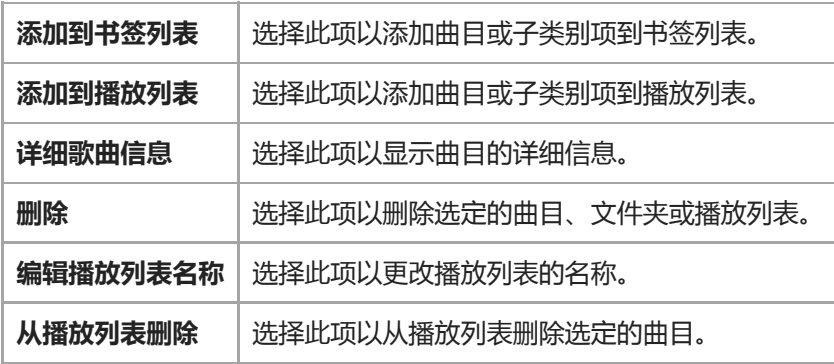

### **提示**

- 您可拖放类别图标以更改顺序。
- 您也可以通过按住列表中的项来显示弹出菜单。

帮助指南的内容可能会因产品规格的更新而在没有通知的情况下变更。

### **相关主题**

- [如何使用各种画面](#page-25-0)
- [播放音乐](#page-62-0)
- [USB-DAC](#page-39-0)画面
- Bluetooth [接收器画面](#page-41-0)

<span id="page-30-0"></span>数码音频播放器 DMP-Z1

### **播放画面**

您可以确认当前选择的曲目的各种信息。

### **要显示播放画面**

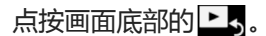

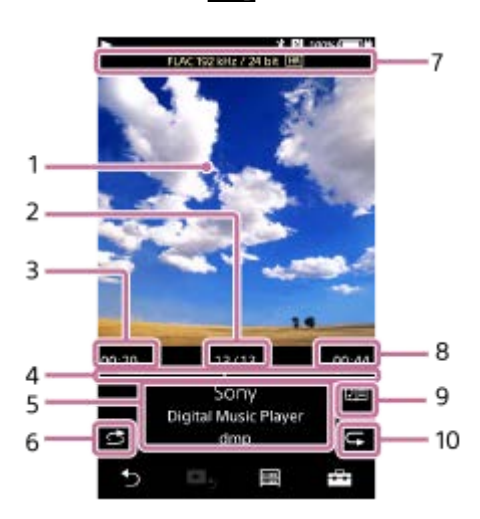

- **1.** 封面
- **2.** 曲目号/曲目总数
- **3.** 当前曲目已播放时间
- **4.** 时间条
- **5.** 曲目名称/艺术家姓名/专辑名称
- **6.** 随机按钮
- **7.** 音质(编解码器、采样频率、比特率)/高分辨率音频图标
- **8.** 曲目长度
- **9.** 歌词图标
- **10.** 重复按钮

#### ı **连接Bluetooth设备时的播放画面(Bluetooth传输模式)**

当播放器通过Bluetooth设备(如耳机)播放音乐时,会出现以下信息。

- Bluetooth(输出目的地)/编解码器
- 音量按钮(+/–)

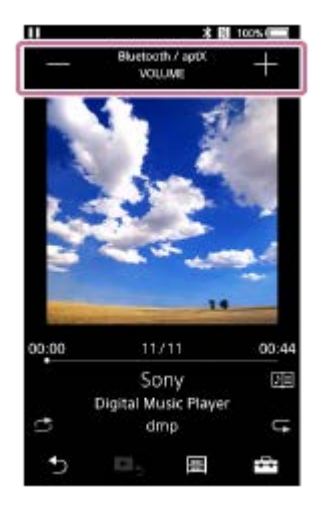

连接Bluetooth设备时,点按音量按钮可调节音量。当有活动Bluetooth连接时,不能使用播放器上的音量旋钮。

### **连接USB设备时的播放画面**

当播放器通过USB设备(如扬声器)播放音乐时,会出现以下信息。

- 音质(编解码器、采样频率、比特率)/高分辨率音频图标
- 输出目的地

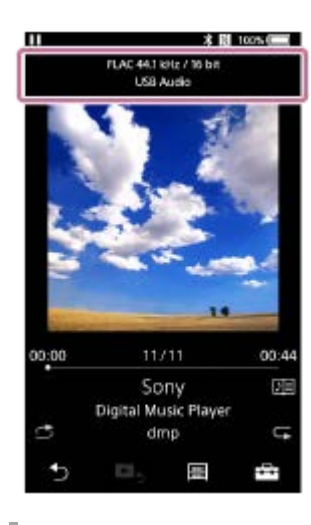

### **选项/设定菜单**

点按F=7显示菜单。 可用的菜单项根据画面或设定而异。 滚动菜单对话框可显示下列项。

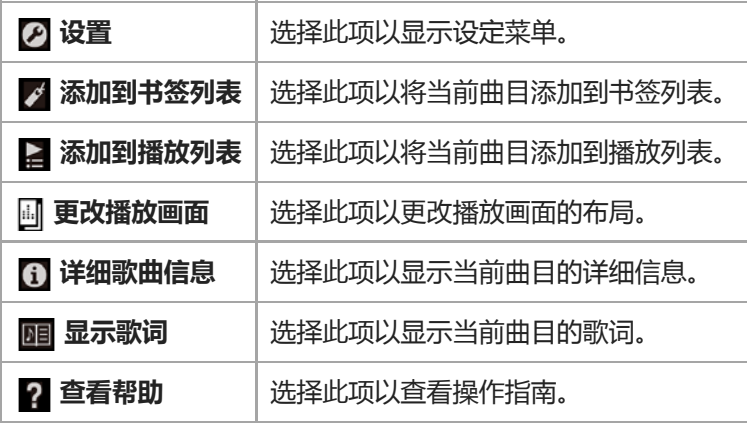

### **提示**

● 您可从3种不同布局选择播放画面。点按 ... ,然后点按 [更改播放画面 ] 。

- 标准
	- 频谱分析仪
	- 模拟电平表
- 在下列情况下,[频谱分析仪]或[模拟电平表]不会出现。

有活动的Bluetooth连接。

- 连接了USB音频设备。
- 拖动时间条可改变曲目播放位置。
- 如果您在一段时间内未操作播放器,则播放画面上的项目将消失,或者播放画面本身将关闭。 要再次显示项目,请执行以下操作。
	- 当屏幕上的某些信息消失时:点按屏幕以重新显示所有项目。
	- 当屏幕关闭时:按 (电源)按钮重新打开屏幕。

#### **注意**

- 已播放时间和时间条指示可能会不准确。
- 取决于文件格式,播放器可能不会显示封面。

帮助指南的内容可能会因产品规格的更新而在没有通知的情况下变更。

#### **相关主题**

- [如何使用各种画面](#page-25-0)
- [播放音乐](#page-62-0)
- [播放方法](#page-64-0)
- [显示歌词](#page-68-0)
- [调节音质设定](#page-94-0)

<span id="page-33-0"></span>数码音频播放器 DMP-Z1

## **播放队列画面**

您可查看播放器将以当前设定播放的曲目列表。

### **要显示播放队列画面**

向右轻拂播放画面。

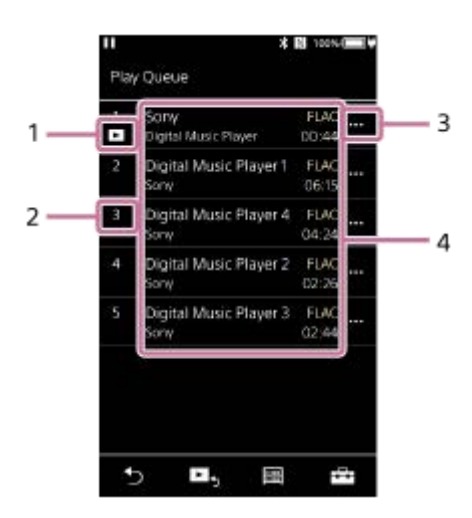

- **1.** 当前曲目
- **2.** 播放顺序
- **3.** 弹出菜单图标
- 曲目信息 **4.**
	- 艺术家姓名
	- 曲目名称
	- 编解码器 高分辨率音频格式的编解码器以彩色显示。
	- 长度

### **选项/设定菜单**

点按 一显示菜单。 可用的菜单项根据画面或设定而异。

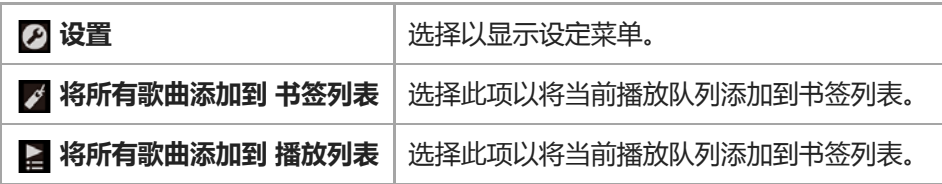

### **弹出菜单**

I

点按 … 可显示弹出菜单。 可用的菜单项根据画面或设定而异。

**添加到书签列表** 检择此项以将选定的曲目添加到书签列表。

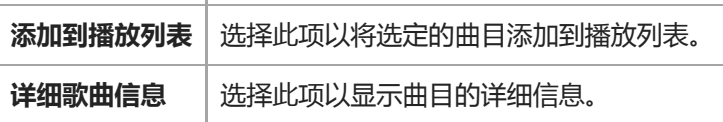

#### **提示**

您也可以通过按住列表中的项来显示弹出菜单。

帮助指南的内容可能会因产品规格的更新而在没有通知的情况下变更。

#### **相关主题**

- [如何使用各种画面](#page-25-0)
- [播放音乐](#page-62-0)
- [播放方法](#page-64-0)
- [在播放器上管理播放列表](#page-69-0)
- [在播放器上管理书签](#page-71-0)

<span id="page-35-0"></span>数码音频播放器 DMP-Z1

## **书签列表画面**

您可聆听事先注册到书签列表的曲目。 您可在播放画面等添加曲目到书签列表。

### **要显示书签列表画面**

向左轻拂播放画面。

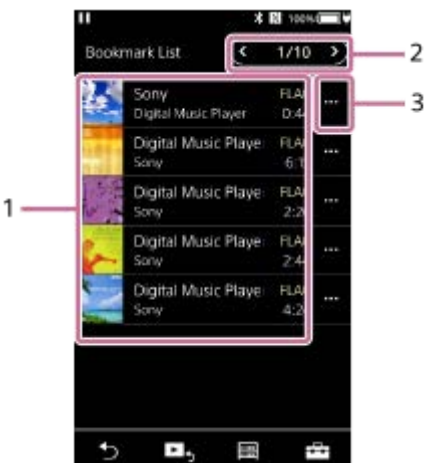

#### 曲目信息 **1.**

- 封面
- 艺术家姓名
- 曲目名称
- 编解码器
- 长度
- 当前列表号 **2.** 前一列表和下一列表按钮
- **3.** 弹出菜单图标

### **选项/设定菜单**

I

点按 二显示菜单。 可用的菜单项根据画面或设定而异。

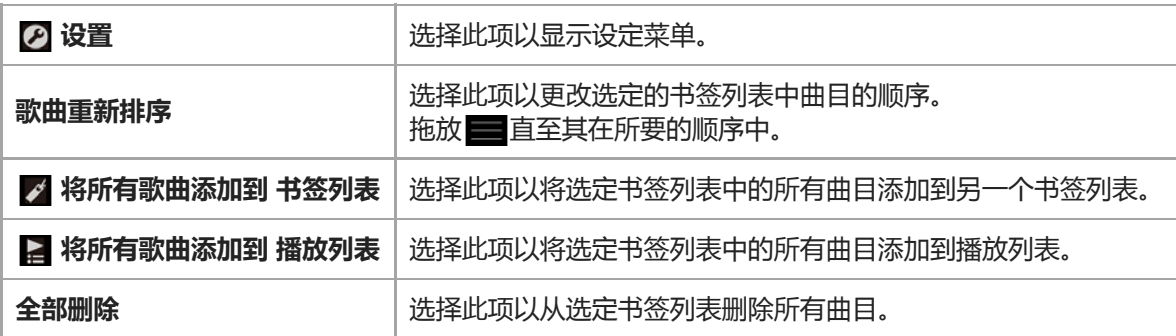

### **弹出菜单**
# 点按 … 可显示弹出菜单。

可用的菜单项根据画面或设定而异。

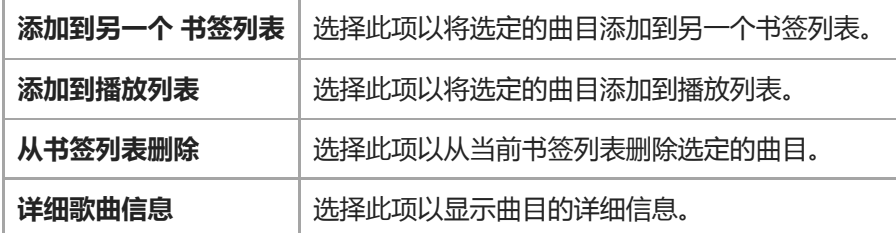

#### **提示**

您也可以通过按住列表中的项来显示弹出菜单。

### **注意**

■ 当您从播放器取出microSD卡时, 将从书签列表删除microSD卡上的曲目。

帮助指南的内容可能会因产品规格的更新而在没有通知的情况下变更。

### **相关主题**

- [如何使用各种画面](#page-25-0)
- [播放音乐](#page-62-0)
- [播放方法](#page-64-0)
- [在播放器上管理播放列表](#page-69-0)
- [在播放器上管理书签](#page-71-0)

数码音频播放器 DMP-Z1

## **音质设定画面**

您可调整各种音质设定。 您可保存音质设定作为预设。最多可保存3个预设。

### **要显示音质设定画面**

向上轻拂播放画面。

### **要导航音质设定画面**

左右轻拂画面以选择要调节的音质设定。 点按Direct开关关闭 [ 直接源 (Direct) ] 功能, 以使您可以轻拂屏幕。

### **可调节的音质设定**

- 均衡器/音调控制
- DSEE HX
- 动态音量均衡器
- 黑胶唱片处理器

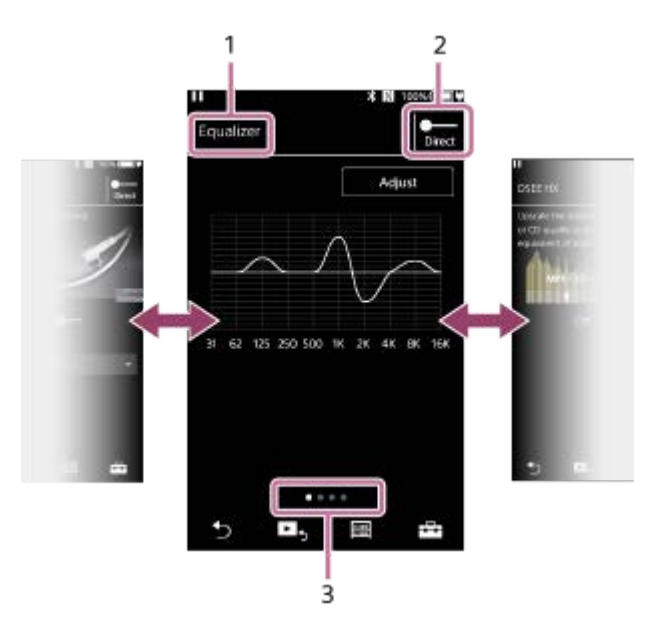

- **1.** 音质设定的名称
- Direct开关 **2.** 您可以开启或关闭[直接源 (Direct)]功能。
- 页面指示 **3.**

点的数目表示可用页面的数目。左右轻拂画面可切换至不同页面。

## **选项/设定菜单**

点按下引显示菜单。 可用的菜单项根据画面或设定而异。

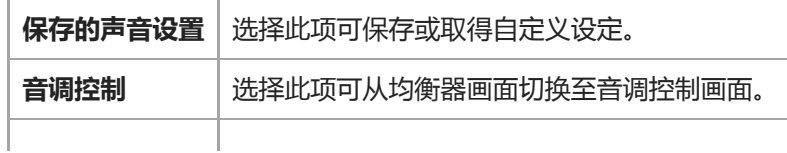

#### **提示**

您可向下轻拂任何音质设定画面返回播放画面。

帮助指南的内容可能会因产品规格的更新而在没有通知的情况下变更。

#### **相关主题**

- [如何使用各种画面](#page-25-0)
- [调节音质设定](#page-94-0)

数码音频播放器 DMP-Z1

## **USB-DAC画面**

您可以使用播放器作为USB-DAC设备。请使用此功能听电脑上的音乐。

### **要切换到USB-DAC功能**

### 点按库画面上的 (66)。

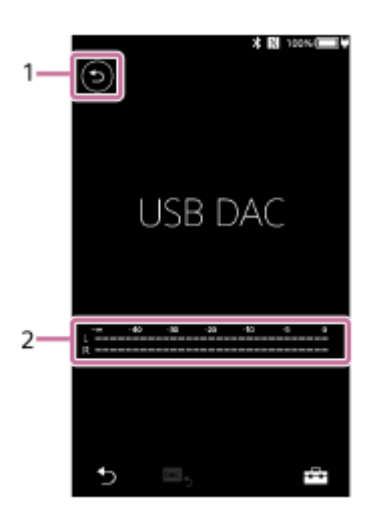

- 按钮 **1.** 点按按钮切换回音乐播放功能。
- 信号指示 **2.** 指示反映正在播放的音乐内容的声音信号电平。

### **选项/设定菜单**

点按F=7显示菜单。

**设置** 选择此项以显示设定菜单。

#### **提示**

- 如果您要更改音质设定,请向上拂动USB-DAC画面。
- 当播放器使用USB-DAC功能从电脑播放音乐时, USB-DAC画面上会显示以下信息。
	- 当前曲目的文件格式
	- 当前曲目的采样频率

帮助指南的内容可能会因产品规格的更新而在没有通知的情况下变更。

[如何使用各种画面](#page-25-0)

- [库画面](#page-28-0)
- [用播放器音质欣赏电脑上的音乐内容\(](#page-92-0)USB-DAC功能)

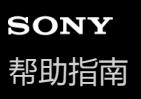

数码音频播放器 DMP-Z1

## **Bluetooth 接收器画面**

您可以使用播放器欣赏智能手机上存储的音乐内容(Bluetooth 接收器功能)。在播放器上使用耳机。播放器上的音质设 定应用于输出声音。

### **要切换到Bluetooth 接收器功能**

点按库画面上的1

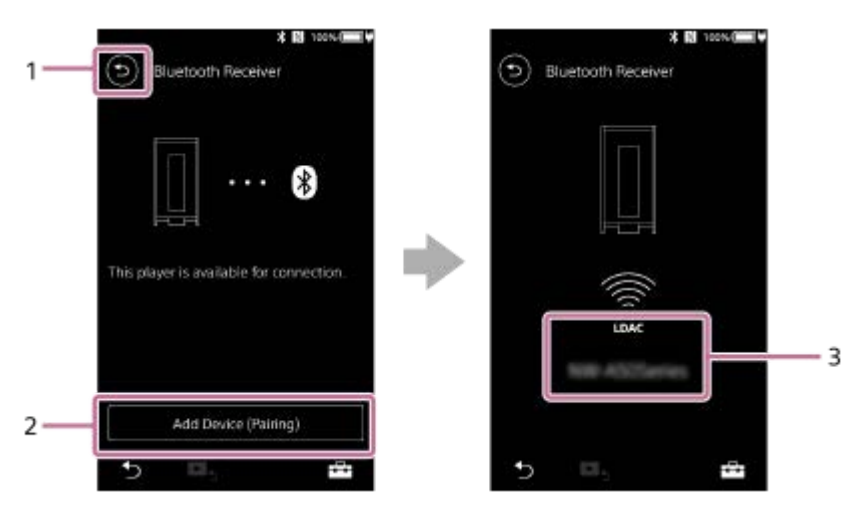

- 按钮 **1.** 点按按钮切换回音乐播放功能。
- [添加设备 (配对)] **2.** 点按按钮以准备配对。在播放器配对时会出现[取消]。 如果播放器在5分钟内未能完成配对,则会再次出现[添加设备 (配对)]。 如果找到配对设备,将出现[重新连接]。
- **3.** 编解码器/已连接设备的名称

### **选项/设定菜单**

点按 二显示菜单。

**设置** 选择以显示设定菜单。

#### **提示**

ı

在Bluetooth接收器屏幕上向上轻拂可更改音质设定。您可以使用播放器的音质在智能手机上欣赏音乐。

帮助指南的内容可能会因产品规格的更新而在没有通知的情况下变更。

- [如何使用各种画面](#page-25-0)
- [库画面](#page-28-0)
- [第一次连接播放器到未配对的智能手机](#page-83-0)
- [连接播放器到配对的智能手机](#page-86-0)
- [与智能手机一触连接\(](#page-88-0)NFC)
- **设置Bluetooth功能 (Bluetooth[接收模式\)](#page-90-0)**

数码音频播放器 DMP-Z1

# **信息区域中显示的图标列表**

您可使用信息区域中显示的图标查看播放状态和各种设定。图标根据播放器的状态而异。

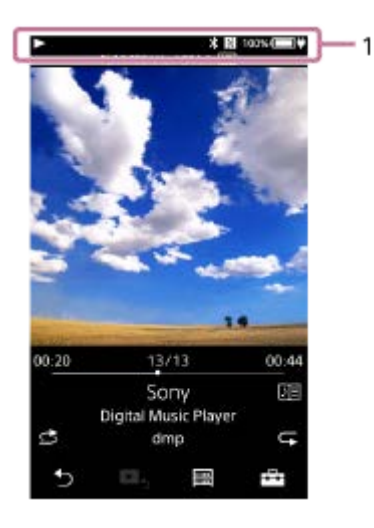

### **1. 信息区域**

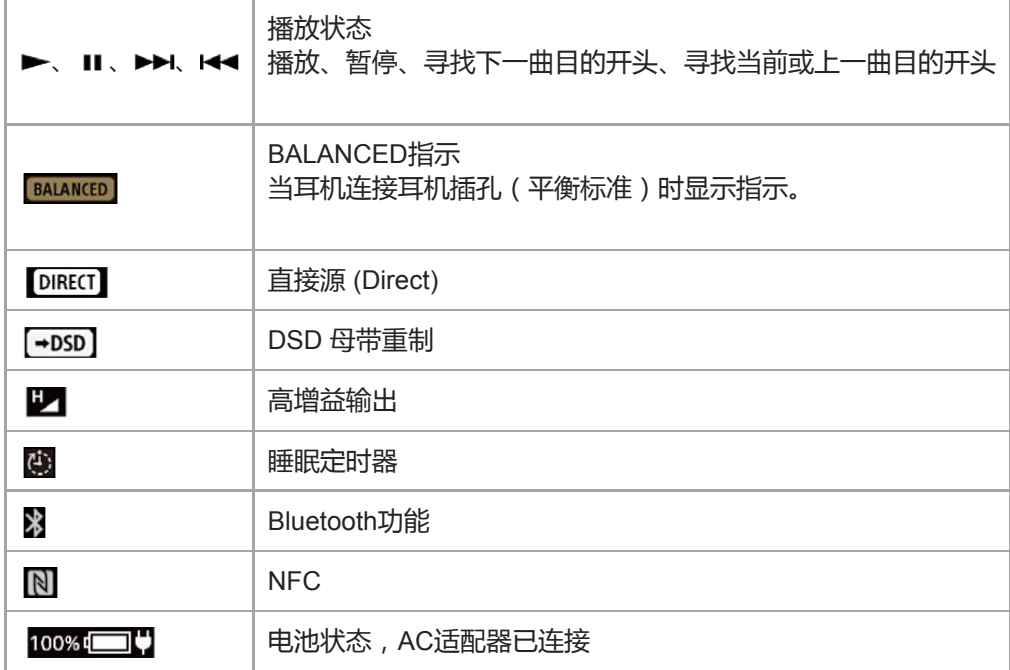

### **提示**

您可以在AC电源和电池电源之间切换电源。在AC适配器(提供)连接到播放器时,点按信息区域。

帮助指南的内容可能会因产品规格的更新而在没有通知的情况下变更。

## **相关主题**

[切换电源](#page-16-0)

数码音频播放器 DMP-Z1

## **调节音量/取消自动静音功能**

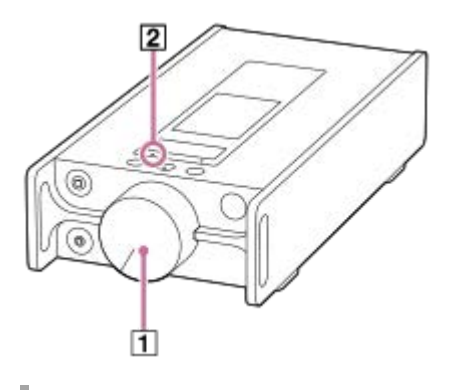

## **调节音量**

转动音量旋钮( )来调节音量。

#### **提示**

当您使用某些耳机时,音量可能会较低。在这种情况下,请切换输出设定为[高增益输出]。要更改设定,按以下顺序点按菜单 项。 –[设置]–[输出设置]([基本设置])–[高增益输出]([耳机输出])。 然后点按您使用耳机的适当项。

# **自动静音功能**

播放器配有自动静音功能。自动静音功能可防止耳机输出音量过大。 在下列情况下,自动静音功能打开,声音输出停止。当自动静音功能打开时,MUTING指示灯( [2])闪烁。

- 将耳机连接到播放器时。
- 在连接耳机打开播放器时。
- 在连接耳机时打开或关闭 [ 直接源 (Direct) ] 功能。
- 在连接耳机更改 [ 高增益输出 ] 的设定时。
- ●在连接耳机中,输出目的地从另一个设备变更为播放器上的耳机插孔时。(例如:从Bluetooth设备到耳机,或从USB 音频设备到连接播放器的耳机)
- 将耳机从耳机插孔(立体声迷你)切换到耳机插孔(平衡标准)时,或反之。

### **要重新调高音量**

按照屏幕上的信息执行以下操作。

- **1.** 将音量旋钮往左转到底。
- **2.** 在屏幕上点按[清除]。
- **3.** 转动音量旋钮来调节音量。

### **要关闭自动静音功能**

您可以更改自动静音功能的设定,使功能不会打开。

按以下顺序点按菜单项来取消勾选[自动静音]。 **1.** –[设置]–[输出设置]([基本设置])–[自动静音]([耳机输出])。 即使您关闭自动静音功能,在下列情况下该功能也会打开。以下情况会使播放器上耳机插孔的输出电平急剧变化。

- 在连接耳机打开或关闭 [ 直接源 (Direct) ] 功能时。
- 在连接耳机更改[高增益输出]的设定时。

### **注意**

如果您关闭自动静音功能,从耳机输出的音量可能会变得非常大。请务必小心不要损坏耳机或损伤耳朵。

帮助指南的内容可能会因产品规格的更新而在没有通知的情况下变更。

### **相关主题**

[切换电源](#page-16-0)

数码音频播放器 DMP-Z1

# **浏览操作指南**

您可在播放器上浏览操作指南来快速了解操作。

**1** 在库画面或播放画面上,点按**下引,然后按[查看帮助]。** 

帮助指南的内容可能会因产品规格的更新而在没有通知的情况下变更。

<span id="page-48-0"></span>数码音频播放器 DMP-Z1

# **准备音乐内容**

在传送音乐内容到播放器之前,您需要准备音乐内容。 此主题包含以下操作的指南。

- 从音频CD导入音乐内容到Music Center for PC。
- 导入电脑上存储的音乐内容到Music Center for PC。
- 导入外部媒体上存储的音乐内容到电脑。
- 从网上音乐服务购买音乐内容。

以下指南针对使用Music Center for PC的操作。Music Center for PC是推荐用于播放器的应用程序。请预先安装Music Center for PC。

### **注意**

- 导入的音乐内容仅限个人使用。将音乐内容用于其他目的需要获得版权所有人的许可。
- 如果您使用Mac电脑, 请使用Finder。您可通过从Finder拖放音乐内容来传送内容。

## **从音频CD导入音乐内容到Music Center for PC**

- **1.** 使用已经安装了Music Center for PC的电脑。
- **2.** 启动Music Center for PC。
- **3.** 在边栏中单击[导入]下的[CD]。
- 将音频CD插入电脑的媒体驱动器中。 **4.** 音频CD上的音乐内容将显示在Music Center for PC画面上。 如果必要,您可以更改导入CD的格式设定。单击 ▲ 旁边的 … ,然后从 [ CD导入设置 ] 选择一种文件格式。
	- 对于高音质:FLAC ■ 对于一般音质: AAC (.mp4), MP3 (.mp3)
- **5.** 勾选您要导入的音乐内容。
- 单击[导入]开始导入音乐内容。 **6.** 要取消导入,单击 [停止]。

有关操作方法的详情,请参见Music Center for PC的支持网站上的[如何使用]。(<https://www.sony.net/smc4pc/>)

#### **提示**

**6 您也可以使用iTunes代替Music Center for PC导入音频CD。** 

### **导入电脑上存储的音乐内容到Music Center for PC**

- **1.** 使用已经安装了Music Center for PC的电脑。
- **2.** 启动Music Center for PC。
- 3. 点击Music Center for PC画面左上方的 | 三 (菜单)。然后,从 [ 文件 ] 菜单选择导入方法。
- **4.** 指定您要导入的音乐内容的文件夹或文件。

**5.** 开始导入音乐内容。

有关操作方法的详情,请参见Music Center for PC的支持网站上的[如何使用]。(<https://www.sony.net/smc4pc/>)

## **导入外部媒体上存储的音乐内容到电脑**

请使用含有音乐内容的外部媒体设备。 以下指南适用于Windows资源管理器。如果您使用Mac电脑,请使用Finder。

- **1.** 连接外部媒体设备到电脑。
- **2.** 在Windows资源管理器中打开外部媒体设备。
- **3.** 在Windows资源管理器中打开电脑的[音乐]文件夹。
- **4.** 从外部媒体设备将文件夹或文件拖放到电脑上的[音乐]文件夹。

## **从网上音乐服务购买音乐内容**

您可从在线音乐服务购买音乐内容。

查看您使用的提供商的服务指南。每个服务提供商有不同的下载方法、支持的文件格式和付款方式。注意,提供商可能在 没有通知的情况下选择停止或终止服务。

帮助指南的内容可能会因产品规格的更新而在没有通知的情况下变更。

### **相关主题**

- 安装[Music Center for PC](#page-11-0) (Windows)
- **E** 使用[Music Center for PC](#page-51-0)从Windows电脑传送内容
- 使用Windows[资源管理器传送内容](#page-53-0)
- 使用[Mac Finder](#page-57-0)传送内容
- [使用电脑添加歌词信息](#page-59-0)
- [播放音乐](#page-62-0)

<span id="page-50-0"></span>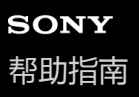

数码音频播放器 DMP-Z1

## **购买高分辨率音频内容**

高分辨率音频是指具有比CD标准更高音质格式的音频内容。高分辨率音频内容通过在线音乐服务提供。

请访问提供高分辨率音频内容的在线音乐服务。服务根据国家或地区而异。 查看您使用的提供商的服务指南。每个服务提供商有不同的下载方法、支持的文件格式和付款方式。 注意,提供商可能在没有通知的情况下选择停止或终止服务。

### **要传送高分辨率音频内容到播放器**

- 在Windows电脑上:使用Music Center for PC或Windows资源管理器。
- 在Mac电脑上:使用Finder。

#### **提示**

● 高分辨率音频内容在播放器上和在Music Center for PC中都用一个图标 ( <mark>HR</mark>) 指示。

帮助指南的内容可能会因产品规格的更新而在没有通知的情况下变更。

### **相关主题**

- 安装[Music Center for PC](#page-11-0) (Windows)
- **THOMUS ACTED SEARCH COMANG** THOMAGING SHOW THOMAGING
- 使用Windows[资源管理器传送内容](#page-53-0)
- 使用[Mac Finder](#page-57-0)传送内容

<span id="page-51-0"></span>数码音频播放器 DMP-Z1

# **使用Music Center for PC从Windows电脑传送内容**

您可通过Music Center for PC传送Windows电脑上储存的音乐内容到播放器。 图示和操作步骤为使用Music Center for PC版本2.0时的示例。

### **注意**

**。如果将播放器连接到电池供电的电脑,则电脑的电池将耗尽。当您长时间连接播放器到电脑时,请将电脑连接到AC电源。** 

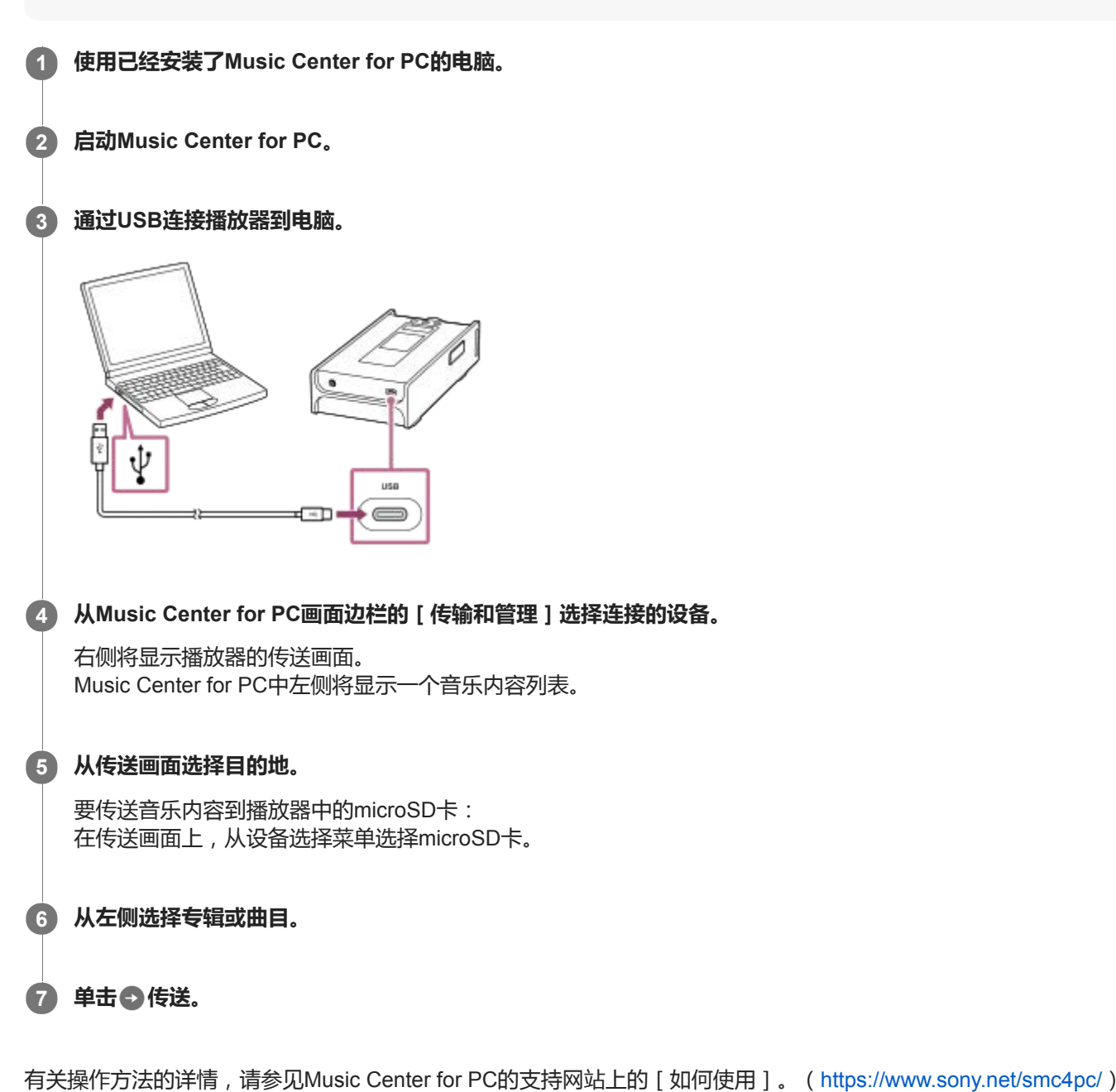

#### **注意**

- 数据传送中请勿断开USB Type-C连接线(USB Type-C连接线:提供)。否则数据可能会损坏。
- 传送的音乐内容仅限个人使用。将音乐内容用于其他目的需要获得版权所有人的许可。
- 在播放器上,您不能在播放器内存和microSD卡之间交换数据。另外,当您使用2张microSD卡时,不能在microSD卡之间交换数 据。
- 只有使用带授权徽标的自供电USB集线器,USB集线器的使用才有保证。
- 当播放器连接电脑时,请遵循以下注意事项。否则,播放器可能无法正常工作。
	- 不要开启电脑。
	- 不要重启电脑。
	- 不要从睡眠状态唤醒电脑。
	- 不要关闭电脑。
- 在Music Center for PC上传送或导入音乐内容时, 请确保电脑不会进入睡眠模式或待机模式。 数据可能会丢失,或者Music Center for PC可能无法正常重启。

帮助指南的内容可能会因产品规格的更新而在没有通知的情况下变更。

### **相关主题**

- 安装[Music Center for PC](#page-11-0) (Windows)
- [准备音乐内容](#page-48-0)
- [购买高分辨率音频内容](#page-50-0)
- 使用Windows[资源管理器传送内容](#page-53-0)
- [播放音乐](#page-62-0)
- [支持的格式](#page-120-0)

<span id="page-53-0"></span>数码音频播放器 DMP-Z1

# **使用Windows资源管理器传送内容**

您可通过从Windows资源管理器拖放音乐内容来直接传送内容。

### **注意**

- **。如果将播放器连接到电池供电的电脑,则电脑的电池将耗尽。当您长时间连接播放器到电脑时,请将电脑连接到AC电源。**
- **1 通过USB连接播放器到电脑。** æ **按如下打开[PLAYER]文件夹。 2** Windows 10: 从[开始]菜单打开[文件资源管理器]。从左边的窗格选择[PLAYER]。 Windows 8.1: 从[台式]打开[文件资源管理器]。从[这台电脑]下的列表选择[PLAYER]。 Windows 7: 选择[开始]、[计算机],然后选择[PLAYER]。 您也可以传送音乐内容到microSD卡。 选择microSD卡名称而非[PLAYER]的文件夹。 **3 打开[PLAYER]中的[MUSIC]文件夹。 将电脑上的文件或文件夹拖放到[MUSIC]文件夹。 4** PLAYER
	- 确认传送完成。然后从电脑断开播放器。

 $\equiv$ 

#### **提示**

- 有关兼容的文件格式,请参阅[支持的格式]。
- 您可以手动为相册添加封面图像,以使图像显示在播放器屏幕上。首先,使用与相册文件夹相同的名称重命名图像文件。(此时不 要更改图像文件的扩展名。)然后,将图像文件添加到相册的文件夹中。 播放器显示以下封面图像文件。
	- 基线JPEG
	- 非隔行PNG
	- 最大尺寸:4096 × 4096

#### **注意**

- 请遵循以下注意事项。否则,播放器可能无法播放文件。
	- 请勿更改根文件夹的名称(例如[MUSIC])。
	- 请勿传送文件到[MUSIC]以外的文件夹。
	- 数据传送中请勿断开USB Type-C连接线(USB Type-C连接线:提供)。
	- 请勿在电脑上格式化播放器的内存。
- 取决于播放器上的语言设定,播放器可能不会正确显示某些音乐内容的信息。
- 传送的音乐内容仅限个人使用。将音乐内容用于其他目的需要获得版权所有人的许可。
- 只有使用带授权徽标的自供电USB集线器, USB集线器的使用才有保证。
- 当播放器连接电脑时,请遵循以下注意事项。否则,播放器可能无法正常工作。
	- 不要开启电脑。
	- 不要重启电脑。
	- 不要从睡眠状态唤醒电脑。
	- 不要关闭电脑。

帮助指南的内容可能会因产品规格的更新而在没有通知的情况下变更。

#### **相关主题**

- [准备音乐内容](#page-48-0)
- [购买高分辨率音频内容](#page-50-0)
- 使用[Music Center for PC](#page-51-0)从Windows电脑传送内容
- [播放音乐](#page-62-0)
- [支持的格式](#page-120-0)

数码音频播放器 DMP-Z1

# **从播放器导入内容到Music Center for PC**

图示和操作步骤为使用Music Center for PC版本2.0时的示例。

### **注意**

**。如果将播放器连接到电池供电的电脑,则电脑的电池将耗尽。当您长时间连接播放器到电脑时,请将电脑连接到AC电源。** 

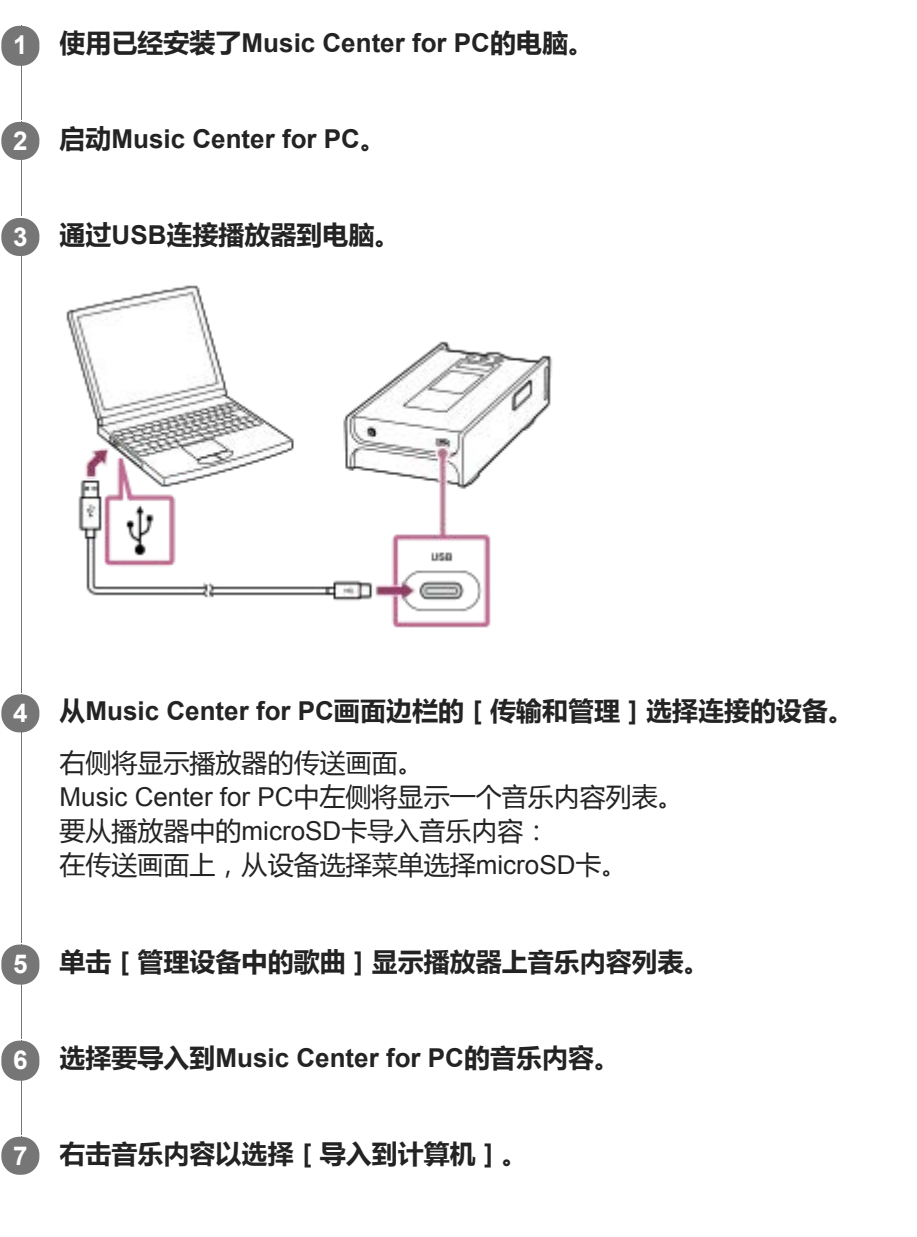

有关操作方法的详情,请参见Music Center for PC的支持网站上的[如何使用]。(<https://www.sony.net/smc4pc/>)

### **注意**

- 数据传送中请勿断开USB Type-C连接线(USB Type-C连接线:提供)。否则数据可能会损坏。
- 导入的音乐内容仅限个人使用。将音乐内容用于其他目的需要获得版权所有人的许可。
- 只有使用带授权徽标的自供电USB集线器, USB集线器的使用才有保证。
- 当播放器连接电脑时,请遵循以下注意事项。否则,播放器可能无法正常工作。 不要开启电脑。

不要重启电脑。

- 不要从睡眠状态唤醒电脑。
- 不要关闭电脑。

帮助指南的内容可能会因产品规格的更新而在没有通知的情况下变更。

### **相关主题**

- 安装[Music Center for PC](#page-11-0) (Windows)
- [播放音乐](#page-62-0)
- [支持的格式](#page-120-0)

<span id="page-57-0"></span>数码音频播放器 DMP-Z1

# **使用Mac Finder传送内容**

您可通过从Finder拖放音乐内容来直接传送内容。无法传送受版权保护的音乐内容。

### **注意**

**。如果将播放器连接到电池供电的电脑,则电脑的电池将耗尽。当您长时间连接播放器到电脑时,请将电脑连接到AC电源。** 

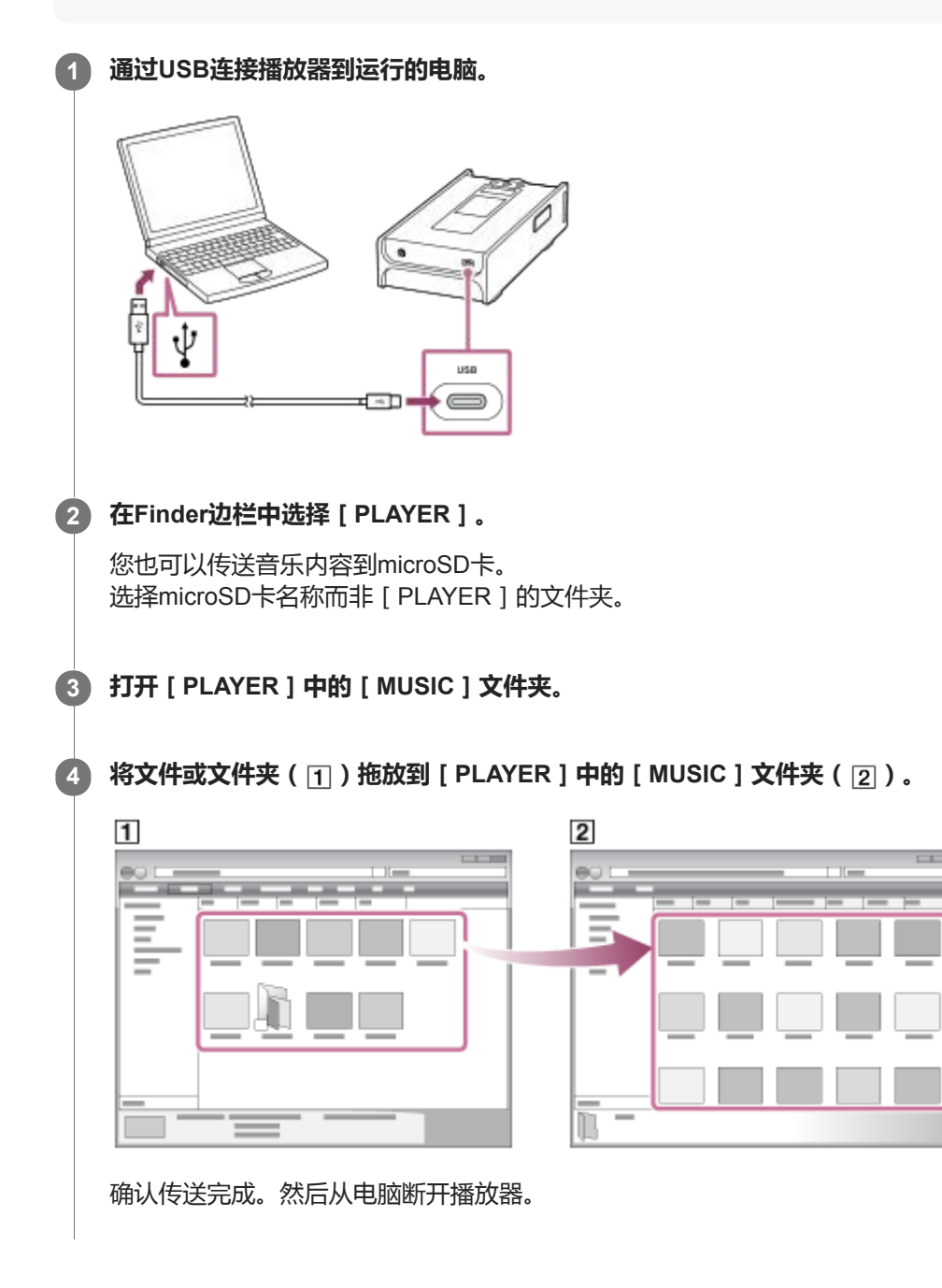

### **提示**

有关兼容的文件格式,请参阅[支持的格式]。

您可以手动为相册添加封面图像,以使图像显示在播放器屏幕上。首先,使用与相册文件夹相同的名称重命名图像文件。(此时不 要更改图像文件的扩展名。)然后,将图像文件添加到相册的文件夹中。 播放器显示以下封面图像文件。

#### 基线JPEG

非隔行PNG

最大尺寸:4096 × 4096

#### **注意**

- 请遵循以下注意事项。否则,播放器可能无法播放文件。
	- 请勿更改根文件夹的名称(例如[MUSIC])。
	- 请勿传送文件到[MUSIC]以外的文件夹。
	- 数据传送中请勿断开USB Type-C连接线(USB Type-C连接线:提供)。
	- 请勿在电脑上格式化播放器的内存。
- 取决于播放器上的语言设定,播放器可能不会正确显示某些音乐内容的信息。
- 传送的音乐内容仅限个人使用。将音乐内容用于其他目的需要获得版权所有人的许可。
- 只有使用带授权徽标的自供电USB集线器, USB集线器的使用才有保证。
- 当播放器连接电脑时,请遵循以下注意事项。否则,播放器可能无法正常工作。
	- 不要开启电脑。
	- 不要重启电脑。
	- 不要从睡眠状态唤醒电脑。
	- 不要关闭电脑。

帮助指南的内容可能会因产品规格的更新而在没有通知的情况下变更。

#### **相关主题**

- [准备音乐内容](#page-48-0)
- [购买高分辨率音频内容](#page-50-0)
- [播放音乐](#page-62-0)
- [支持的格式](#page-120-0)

<span id="page-59-0"></span>数码音频播放器 DMP-Z1

## **使用电脑添加歌词信息**

您可以输入歌词到文本文件(LRC文件)。同时将文本文件(LRC文件)和音乐文件传送到播放器。

## **在文本文件中创建歌词(LRC文件)**

- **1.** 在Windows附件中打开[记事本]。
- **2.** 输入歌词到[记事本]。
- 播放曲目并输入时间以显示各行文字。 **3.**

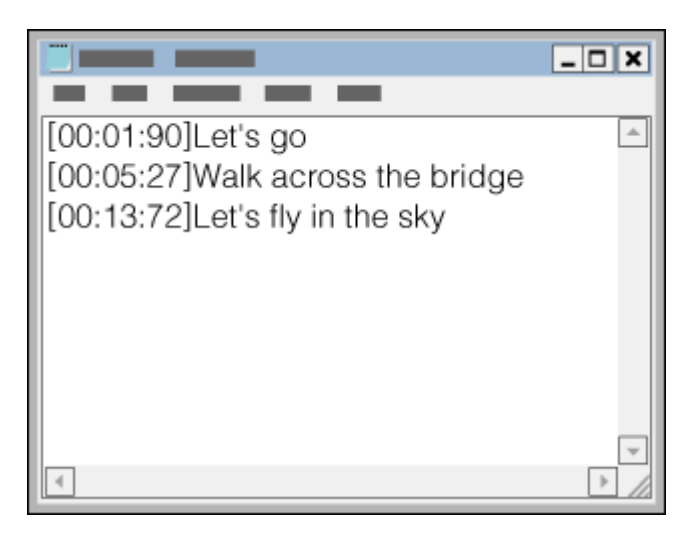

- 可以按照以下格式在各行文字的左侧输入时间信息。 分:秒:秒的百分位(\*1)
- 时间信息必须按编年顺序输入。
- 可以用小数点代替冒号分隔秒和秒的百分位。
- \*1 可以省略秒的百分位。
- 保存文件。 **4.**
	- 选择 [ UTF-8 ] 作为字符编码。
	- 设置与音乐文件相同的文件名。
	- 设置[.lrc]作为扩展名。
	- 最大文件大小为512 KB。
	- 如果文本行无法适合画面,会进行换行。
	- 可同时显示的文本行数目取决于机型。
	- CR、CRLF和LF断行符均能识别。
	- 空白文本行将跳过。
- **5.** 通过USB连接播放器到电脑。
- 按照以下方法之一打开[PLAYER]文件夹。 **6.**
	- Windows 10:
		- 从[开始]菜单打开[文件资源管理器]。从左边的窗格选择[PLAYER]。
	- Windows 8.1: 从[台式]打开[文件资源管理器]。从[这台电脑]下的列表选择[PLAYER]。

Windows 7: 选择[开始]、[计算机],然后选择[PLAYER]。

您也可以传送音乐内容到microSD卡。 选择microSD卡名称而非[PLAYER]的文件夹。

在[PLAYER]下的[MUSIC]文件夹中新建一个文件夹。然后将音乐文件和LRC文件都拖放到新文件夹中来传送它 **7.** 们。

#### **提示**

- 当您在播放器上显示歌词时,推荐使用以下字符数。 单字节字符(例如字母数字字符):每行40个字符。 双字节字符(例如中文字符):每行20个字符。
- 将LRC文件保存在与音乐文件相同的文件夹中。当传送音乐文件时,将传送LRC文件到播放器。
- **A** 在Mac电脑上,您可使用"TextEdit"和其他文本编辑器创建歌词。按照上面所述的过程在"Plain text"设定中输入歌词或时间信息。

### **版权声明**

当您使用他人的版权材料创建LRC文件时,LRC文件仅限个人使用。将LRC文件用于其他目的需要获得版权所有人的许 可。

帮助指南的内容可能会因产品规格的更新而在没有通知的情况下变更。

#### **相关主题**

- [获取歌词信息](#page-67-0)
- [显示歌词](#page-68-0)

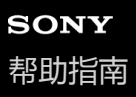

数码音频播放器 DMP-Z1

# **从电脑传送内容的注意事项**

如下图所示将音乐文件拖放到正确的文件夹中。 播放器可以播放存储在每个文件夹第1到第8层级中的音乐文件。

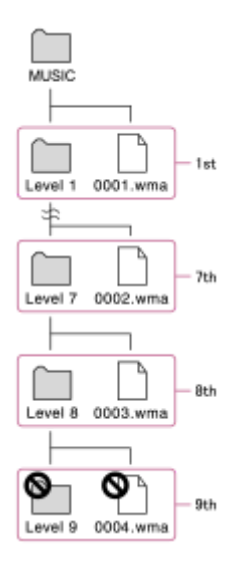

### **注意**

请勿重命名以下默认文件夹。否则播放器将不能识别文件夹。  $-MUSIC$ 

帮助指南的内容可能会因产品规格的更新而在没有通知的情况下变更。

<span id="page-62-0"></span>数码音频播放器 DMP-Z1

# **播放音乐**

要播放曲目,请先选择一个类别。 您需要预先从电脑传送音乐内容到播放器。

### **在Windows电脑上**

- 使用Music Center for PC从CD或电脑传送内容到播放器。
- 从Windows资源管理器拖放内容。

## **在Mac电脑上**

从Finder拖放内容。

**1 点按 打开库画面。**

**点按所需类别( )。 2**

您可以左右轻拂画面来切换页面。点的数目表示可用页面的数目(2)。

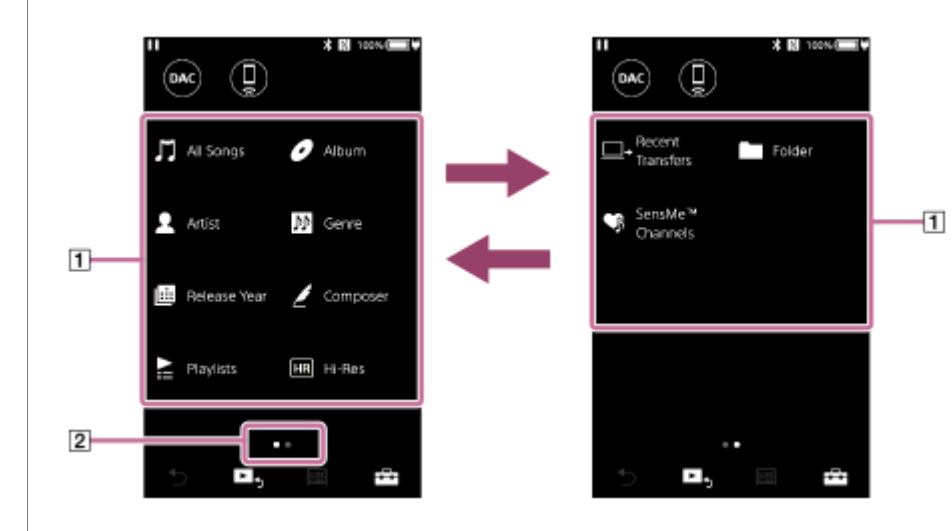

### **选择子类别直到出现曲目列表,然后选择所需曲目。**

将开始播放。

**3**

### **播放器上的播放操作按钮**

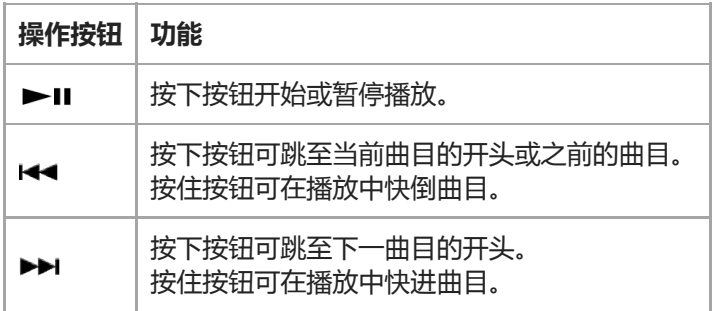

### **注意**

- 如果播放器不按您想要的顺序播放曲目,请尝试以下操作。
	- 使用播放器上的书签功能或播放列表功能。
	- 用Music Center for PC创建播放列表并传送它们。
- 如果在播放期间触摸屏保持开启,则电池使用时间会显著缩短。按以下顺序点按菜单项。触摸屏将在一设定时间后自动关闭。此菜 单项可节省电池电量。
	- –[设置]–[播放机设置]([基本设置])–[屏幕关闭定时器]。

帮助指南的内容可能会因产品规格的更新而在没有通知的情况下变更。

#### **相关主题**

- [打开或关闭电源](#page-12-0)
- [切换电源](#page-16-0)
- [如何使用各种画面](#page-25-0)
- 安装[Music Center for PC](#page-11-0) (Windows)
- [库画面](#page-28-0)
- [播放画面](#page-30-0)
- [准备音乐内容](#page-48-0)
- **E** 使用[Music Center for PC](#page-51-0)从Windows电脑传送内容
- 使用Windows[资源管理器传送内容](#page-53-0)
- 使用[Mac Finder](#page-57-0)传送内容
- [播放方法](#page-64-0)

<span id="page-64-0"></span>数码音频播放器 DMP-Z1

# **播放方法**

此主题包含以下操作的指南。

- 选择播放模式。
- 设置播放范围。

## **选择播放模式**

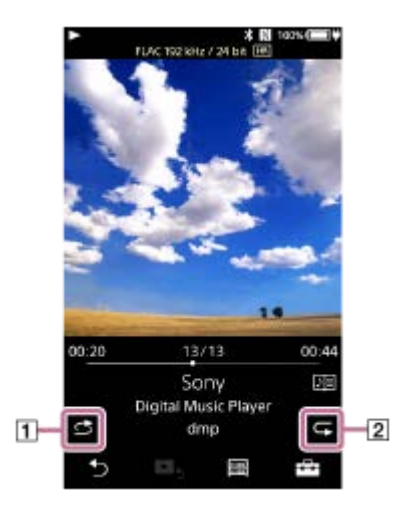

- 1. 点按区域(11或12)选择播放模式。
	- 本 :随机播放
	- <1:单曲重复播放
	- C : 全部歌曲重复播放

当 6 和 G 点亮时,播放器将随机播放选定播放范围内的所有歌曲。 要返回到普通播放模式,点按图标使 寸 和 C 都变暗。

#### **提示**

ı

您也可以从设定菜单设置播放模式。按以下顺序点按菜单项。 –[设置]–[播放设置]([基本设置])。 然后从[播放模式]选择所需播放模式。

## **设定播放范围**

- 按以下顺序点按菜单项。 **1.** –[设置]–[播放设置]([基本设置])。
- 2. 从 「播放范围 ] 点按所需播放范围。

### **播放模式和播放范围之间的关系图**

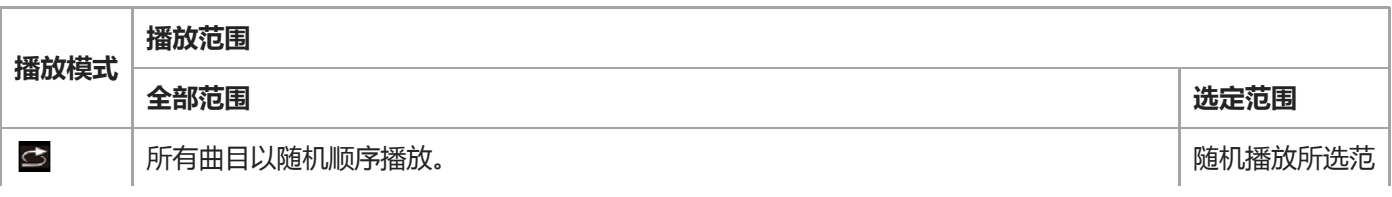

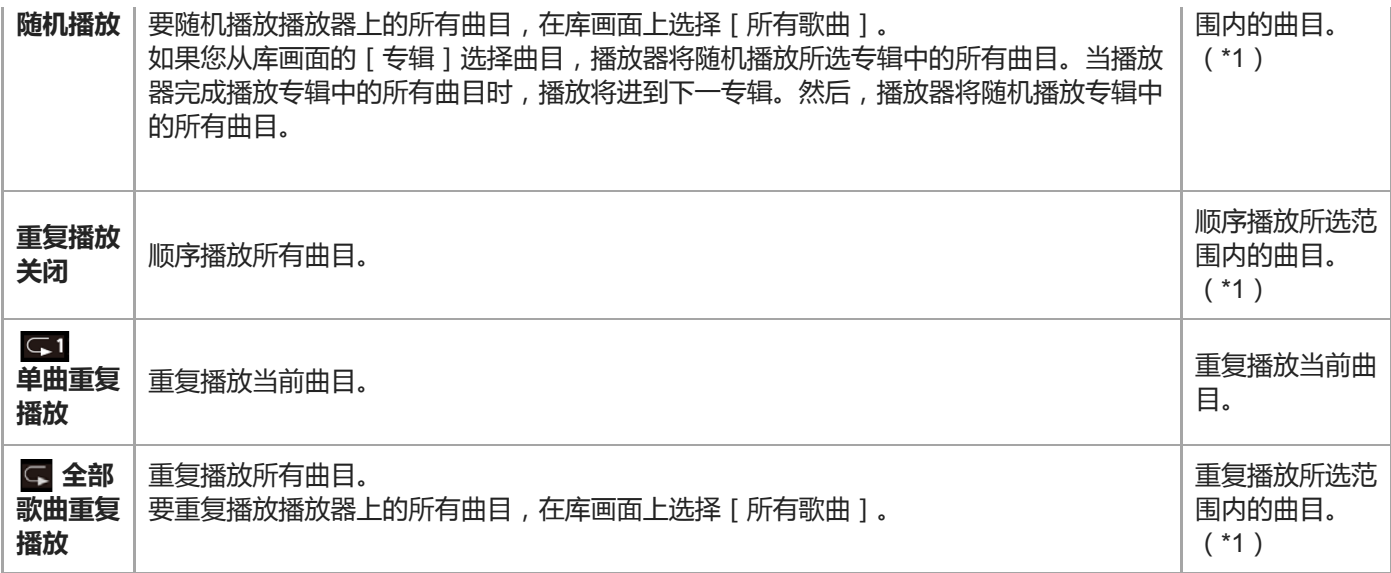

\*1 "所选范围"是指一张专辑或一个艺人等。

### **注意**

- 当您使用 [ SensMe™ 频道 ] 功能播放曲目时, 不能更改播放模式。
- 当您从书签列表选择曲目时,播放器仅播放所选书签列表中的曲目。 即使[播放范围]设为[全部范围],也不会播放其它书签列表中的曲目。
- 当您从播放列表选择曲目时,播放器仅播放所选播放列表中的曲目。 即使[播放范围]设为[全部范围],也不会播放其它播放列表中的曲目。

帮助指南的内容可能会因产品规格的更新而在没有通知的情况下变更。

#### **相关主题**

- [如何使用各种画面](#page-25-0)
- [播放画面](#page-30-0)
- [播放音乐](#page-62-0)

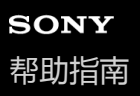

数码音频播放器 DMP-Z1

## **使用[SensMe™ 频道]**

[SensMe™ 频道]功能可自动按主题组织曲目。您可根据心情、当前活动、时段等播放曲目。 要在播放器上使用 [ SensMe™ 频道 ] 功能, 在传送曲目之前必须由Music Center for PC分析曲目。要分析曲目, 请在 Music Center for PC上启用12 TONE ANALYSIS功能。导入到Music Center for PC的曲目将被自动分析,结果将设到曲 目。有关操作的详情,参见Music Center for PC支持网站。

**1 在库画面上,点按[SensMe™ 频道]。**

#### **提示**

- [SensMe™ 频道]可用于从支持12 TONE ANALYSIS技术(由Sony开发)的应用程序传送来的歌曲。
- 当您使用 [ SensMe™ 频道 ] 功能打开频道或切换到不同频道时,将从最有旋律或节奏的部分开始播放曲目。
- 曲目以随机顺序播放。每次选择频道时,播放顺序都会不同。

#### **注意**

播放器只显示含有曲目的频道。

帮助指南的内容可能会因产品规格的更新而在没有通知的情况下变更。

#### **相关主题**

[库画面](#page-28-0)

<span id="page-67-0"></span>数码音频播放器 DMP-Z1

## **获取歌词信息**

要在播放器上显示歌词信息,您需要将歌词文本文件(LRC文件)与曲目文件一起传送到播放器。

您可通过以下方法获取歌词信息。

- 通过互联网获取歌词信息,然后创建一个文本文件(LRC文件)。
- 请自行将歌词输入到文本文件(LRC文件)。

有关LRC文件的详情,请参阅[相关主题]下面的相关主题。

### **注意**

歌词信息仅限个人使用。将歌词内容用于其他目的需要获得版权所有人的许可。

帮助指南的内容可能会因产品规格的更新而在没有通知的情况下变更。

# **相关主题**

- [显示歌词](#page-68-0)
- [使用电脑添加歌词信息](#page-59-0)

<span id="page-68-0"></span>数码音频播放器 DMP-Z1

## **显示歌词**

带歌词信息传送曲目到播放器。然后设置播放器以显示歌词。 当曲目有歌词信息时,图标(1)亮起。

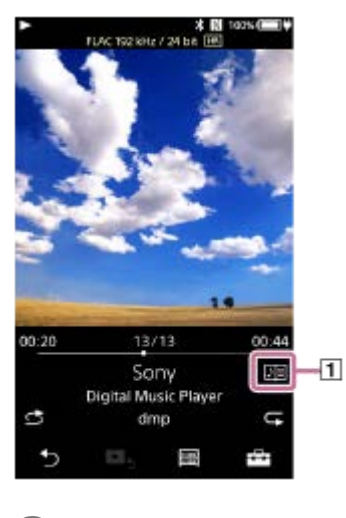

**1 在播放画面上,点按 ,然后按[显示歌词]。**

帮助指南的内容可能会因产品规格的更新而在没有通知的情况下变更。

### **相关主题**

- [获取歌词信息](#page-67-0)
- [使用电脑添加歌词信息](#page-59-0)

<span id="page-69-0"></span>数码音频播放器 DMP-Z1

## **在播放器上管理播放列表**

您可在播放器上集合您喜欢的曲目并将其保存为播放列表。 此主题包含以下操作的指南。

- 在播放器上添加曲目到播放列表。
- 在播放器上听播放列表。
- 从播放器删除播放列表。

## **在播放器上添加曲目到播放列表**

可将播放列表保存在播放器的内部存储中或microSD卡上。您不能从内存添加曲目到microSD卡上的播放列表,反之也一 样。

插入2张microSD卡时,不能将其中一张microSD卡中的曲目添加到另一张microSD卡上的播放列表中。

请进行以下操作之一。 **1.**

- 当播放器播放或暂停您要添加到播放列表的曲目时:
- 在播放画面上,点按 -- , 然后按 [添加到播放列表 ]。
- 当显示列表(曲目列表、专辑列表、播放队列等)时: 在列表中点按所需项旁边的 = 以显示弹出菜单。然后点按 [ 添加到播放列表 ] 。

将显示播放列表选择画面。

**2.** 点按播放列表名称以添加曲目。

#### **提示**

- 最多可将999个曲目添加到一个播放列表中。
- 您可以将整个列表添加到播放列表。当显示播放队列画面或书签列表画面时,点按FFF,然后按 [ 将所有歌曲添加到 播放列表 ] 。
- 您可更改播放列表中曲目的顺序。请从库画面选择播放列表。点按F=7, 然后点按 [歌曲重新排序 ]。拖放 以重新安排曲目。 点按 [ 完成 ] 保存曲目顺序。
- 。您可从弹出菜单更改播放列表的名称。在库画面上,点按 [ 播放列表 ] 。点按所需播放列表旁边的 **, , , ,** 然后点按 [ 编辑播放列表 名称]。
- 您可将使用Music Center for PC创建的播放列表传送到播放器。m3u文件格式的播放列表可在播放器上管理。
- 您可在播放器上新建播放列表。要新建播放列表,按以下顺序点按菜单项。  $\alpha$ –[添加到播放列表]–[新建播放列表]。 然后命名播放列表并点按 | 完成 | 以结束。

#### **注意**

● 您不能为播放列表注册封面图像。

### **在播放器上听播放列表中的曲目**

- **1.** 在库画面上,点按[播放列表]。
- **2.** 点按所需的播放列表,然后点按所需曲目。

**从播放器删除播放列表**

- **1.** 在库画面上,点按[播放列表]显示播放列表的列表。
- 2. 点按您要删除的播放列表旁边的 ... , 然后点按 [ 删除 ] 。
- **3.** 请按照画面指示操作。

### **提示**

您可以从播放列表删除曲目。 显示播放列表中的曲目列表,并点按 | 显示弹出菜单。然后选择 [ 从播放列表删除 ] 。

#### **注意**

即使删除播放列表,播放列表中的曲目也不会从播放器删除。

帮助指南的内容可能会因产品规格的更新而在没有通知的情况下变更。

#### **相关主题**

- [库画面](#page-28-0)
- [播放画面](#page-30-0)
- [播放队列画面](#page-33-0)
- [书签列表画面](#page-35-0)

<span id="page-71-0"></span>数码音频播放器 DMP-Z1

## **在播放器上管理书签**

您可以将喜欢的曲目添加到书签列表。最多可用10个书签列表。最多可将999个曲目添加到一个书签列表中。 此主题包含以下操作的指南。

- 添加曲目到书签列表。
- 聆听播放器上标记书签的曲目。
- 从播放器的书签列表删除曲目。

# **添加曲目到书签列表**

- 请进行以下操作之一。 **1.**
	- 当播放器播放或暂停您要标记书签的曲目时: 在播放画面上,点按 ---7,然后按 [添加到书签列表 ]。 当显示列表(曲目列表、专辑列表、播放队列等)时: 在列表中点按所需项旁边的 - 以显示弹出菜单。然后点按 [ 添加到书签列表 ] 。

将显示书签列表选择画面。

**2.** 选择所需书签列表。

### **提示**

- 您可以将整个列表添加到书签列表。当显示播放队列画面或书签列表画面时,点按 F-4,然后按 [ 将所有歌曲添加到 书签列表 ] 。
- 您可更改书签列表中曲目的顺序。 选择书签列表。点按 | 二,然后点按 [歌曲重新排序]。拖放 | | 以重新安排曲目。点按 [完成] 保存曲目顺序。

### **注意**

您不能导入书签列表到电脑。

## **聆听播放器上标记书签的曲目**

- **1.** 显示书签列表画面。
- 2. 点按 / △选择列表,然后选择曲目。

### **从播放器的书签列表删除曲目**

- 1. 在书签列表中点按曲目旁边的 **bu**.
- **2.** 点按[从书签列表删除]。

#### **提示**

您可以从书签列表中清除所有曲目。 在书签列表画面上,点按 ---7,然后按 [全部删除 ]。
帮助指南的内容可能会因产品规格的更新而在没有通知的情况下变更。

#### **相关主题**

- [库画面](#page-28-0)
- [播放画面](#page-30-0)
- [播放队列画面](#page-33-0)
- [书签列表画面](#page-35-0)

数码音频播放器 DMP-Z1

# **从播放器删除曲目**

您可从播放器删除曲目。

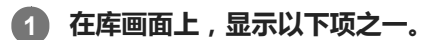

- 要删除曲目,点按所需类别(专辑、艺人等)和所需子类别,直到出现曲目列表。
- 要删除文件夹,点按[文件夹],然后按所需文件夹。

#### **点按 显示弹出菜单,然后点按[删除]。 2**

请按照画面指示操作。

#### **提示**

- 您也可以使用以下应用程序在电脑上删除曲目。有关操作的详情,请参阅各应用程序的网上帮助信息。
	- Windows:Music Center for PC、Windows资源管理器

- Mac: Finder

#### **注意**

● 当您使用Windows资源管理器或Mac Finder删除曲目时,请勿删除或重命名根文件夹(例如 [ MUSIC ])。否则播放器将不能识 别内容。

帮助指南的内容可能会因产品规格的更新而在没有通知的情况下变更。

#### **相关主题**

[库画面](#page-28-0)

数码音频播放器 DMP-Z1

### **查看指南以享受高音质声音**

您可查看有关享受高音质内容的信息。

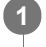

**在播放画面上,按以下顺序点按菜单项。**

**–[设置]–[高品质音效指南]([声音])。**

帮助指南的内容可能会因产品规格的更新而在没有通知的情况下变更。

#### **相关主题**

- [库画面](#page-28-0)
- [音质设定画面](#page-37-0)
- [调节音质设定](#page-94-0)

<span id="page-75-0"></span>数码音频播放器 DMP-Z1

# **第一次连接播放器到未配对的Bluetooth设备**

BLUETOOTH®功能允许设备间无线连接。设备需要支持Bluetooth无线技术。在空旷区域可在最远10米范围内进行无线连 接。

您可以使用Bluetooth传输功能进行以下操作。

无线听音乐。 连接耳机或扬声器等Bluetooth设备。您可无线聆听音乐。

当您第一次无线连接Bluetooth设备时,设备必须互相注册。此注册称为"配对"。一旦播放器与设备配对,您在以后就可以 方便地连接设备。

以下指导为连接播放器和Bluetooth设备的基本操作步骤。

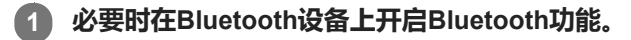

```
在播放器的库画面上,按以下顺序点按菜单项。
2
 –[设置]–[连接到/添加音频设备]([Bluetooth])。
```
将显示Bluetooth连接画面。

**点按Bluetooth开关( )开启Bluetooth功能,并点按[添加设备 (配对)]( )。 3**

在信息区域中将显示 , 屏幕上将显示可连接设备的清单 ( 3 ) 。

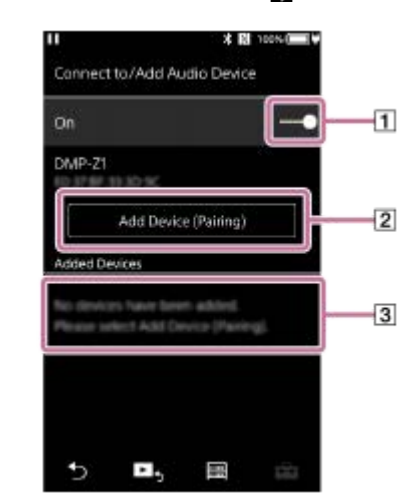

**点按Bluetooth设备。 4**

如果配对时要求输入密钥,请查看并输入Bluetooth设备的密钥。有关Bluetooth设备的密钥,请参阅设备的手册。 当连接建立时, 3中将显示 [ 已连接 ] 。

#### **从库画面选择并播放曲目。 5**

声音将从连接的Bluetooth设备输出。

### **要从配对的Bluetooth设备断开连接**

在连接Bluetooth设备时,按以下顺序点按菜单项。 **1.** –[设置]–[连接到/添加音频设备]([Bluetooth])。 2. 从 [已添加设备]点按Bluetooth设备的名称。

#### **提示**

- 您可以一次将播放器只与一个Bluetooth设备配对。要与多个Bluetooth设备配对,请对每个设备重复本主题中的步骤。
- 您可删除注册的Bluetooth设备。在 [ 已添加设备 ] 中可连接设备清单上, 点按Bluetooth设备名称旁边的 ■■。然后选择 [ 删除设 备]。
- "密钥"也称"保密代码"、"PIN码"、"PIN号"或"密码"。
- 播放器保持连接到Bluetooth设备,直到您关闭Bluetooth功能。要节省电池电量,请关闭Bluetooth功能或终止连接设备的Bluetooth 连接。

#### **注意**

- 在以下情况下,配对信息将被删除。请再次进行配对。
	- 设备中的一个或两个都被重置为出厂设定。
	- 配对信息被从设备删除,例如当维修设备时。
- **当启用Bluetooth功能时, 电池持续时间会明显缩短。**
- 您可将播放器与最多7个设备配对。如果配对的设备数目超过最大值,播放器将删除最早连接的设备。
- 如果配对在完成前超时, 请从Bluetooth连接画面再次进行此过程。
- 通过Bluetooth连接输出声音有某些限制。 即使您连接耳机到耳机插孔,也不会从耳机输出声音。声音将优先从Bluetooth设备输出。
- 当USB-DAC功能启用时,您不能通过无线听播放的声音。
- **4 如果在Bluetooth连接期间声音中断或跳过,请尝试以下方法。** 
	- 将播放器与Bluetooth设备靠近放置。 通过点按以下菜单项选择[SBC - 连接优先]。 –[设置]–[音频设备连接设置]([Bluetooth])–[无线播放品质]。
- 在以下情况下,Bluetooth连接会自动断开:
	- 播放器的电池已耗尽。
	- 播放器关闭。
- **启用Bluetooth连接时,音质设定将无效。**

帮助指南的内容可能会因产品规格的更新而在没有通知的情况下变更。

#### **相关主题**

- [连接播放器到配对的](#page-77-0)Bluetooth设备
- 与Bluetooth[设备一触连接\(](#page-79-0)NFC)
- **· 设置Bluetooth功能 (Bluetooth[传输模式\)](#page-81-0)**
- 关于Bluetooth[功能的注意事项](#page-91-0)

<span id="page-77-0"></span>数码音频播放器 DMP-Z1

# **连接播放器到配对的Bluetooth设备**

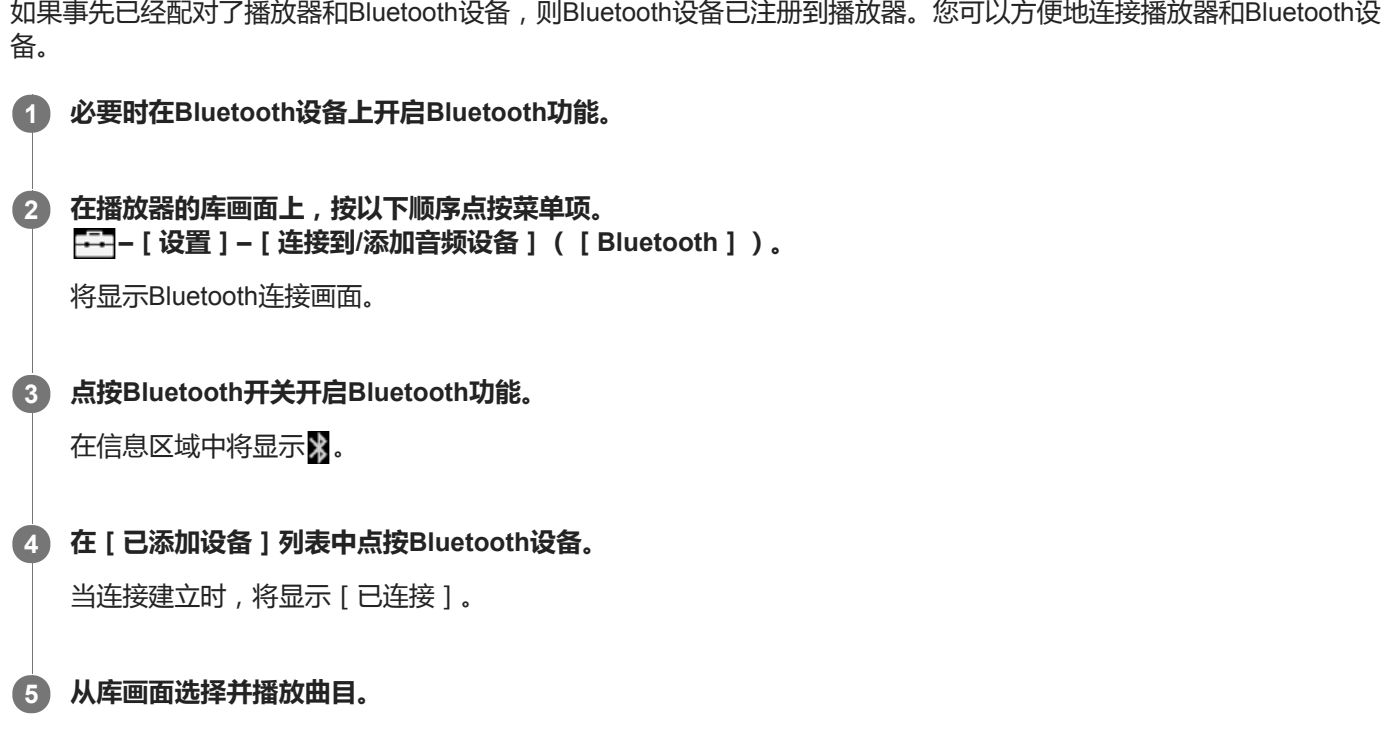

#### **要开启或关闭Bluetooth功能**

- 按以下顺序点按菜单项。 **1.** –[设置]–[连接到/添加音频设备]([Bluetooth])。
- **2.** 点按Bluetooth开关可打开或关闭Bluetooth功能。

#### **要确认Bluetooth设备的信息**

在列表中点按Bluetooth设备名称旁边的 ... , 并点按 [ 设备信息 ] 。

#### **要删除注册的Bluetooth设备**

在列表中点按Bluetooth设备名称旁边的 , 并点按 [删除设备 ]。 请按照画面指示操作。将删除配对信息。

#### **提示**

- Bluetooth功能可用快捷方式。您可在 [ 设置 ] 画面上点按 。播放器将自动连接上次连接的Bluetooth设备。
- □ 如果显示Bluetooth设备的多个名称,请检查Bluetooth设备的BD地址。有关BD地址的详情,请参阅Bluetooth设备的手册。
- 如果Bluetooth设备支持NFC功能, 则可通过接触来配对并连接播放器和Bluetooth设备。
- 播放器保持连接到Bluetooth设备,直到您关闭Bluetooth功能。要节省电池电量,请关闭Bluetooth功能或终止连接设备的Bluetooth 连接。

#### **注意**

- 当启用Bluetooth功能时, 电池持续时间会明显缩短。
- 通过Bluetooth连接输出声音有某些限制。

即使您连接耳机到耳机插孔,也不会从耳机输出声音。声音将优先从Bluetooth设备输出。

- **当USB-DAC功能启用时,您不能通过无线听播放的声音。**
- 如果在Bluetooth连接期间声音中断或跳过,请尝试以下方法。
	- 将播放器与Bluetooth设备靠近放置。 通过点按以下菜单项选择[SBC - 连接优先]。 –[设置]–[音频设备连接设置]([Bluetooth])–[无线播放品质]。
- 在以下情况下,Bluetooth连接会自动断开:
	- 播放器的电池已耗尽。
	- 播放器关闭。
- **启用Bluetooth连接时,音质设定将无效。**

帮助指南的内容可能会因产品规格的更新而在没有通知的情况下变更。

#### **相关主题**

- [第一次连接播放器到未配对的](#page-75-0)Bluetooth设备
- 与Bluetooth[设备一触连接\(](#page-79-0)NFC)
- **· 设置Bluetooth功能 (Bluetooth[传输模式\)](#page-81-0)**
- 关于Bluetooth[功能的注意事项](#page-91-0)

<span id="page-79-0"></span>数码音频播放器 DMP-Z1

# **与Bluetooth设备一触连接(NFC)**

如果Bluetooth设备支持NFC功能,您可以很方便地连接播放器和设备。您只需将设备接触播放器就能配对设备和建立 Bluetooth连接。

NFC用于近距离无线通信。

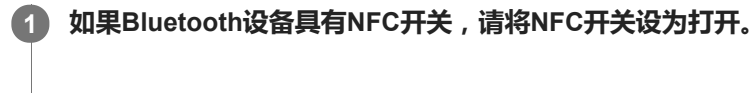

**2 打开播放器的屏幕。**

**使播放器( )上的标记与Bluetooth设备( )接触。 3**

使二者保持接触,直到播放器屏幕上显示指示为止。

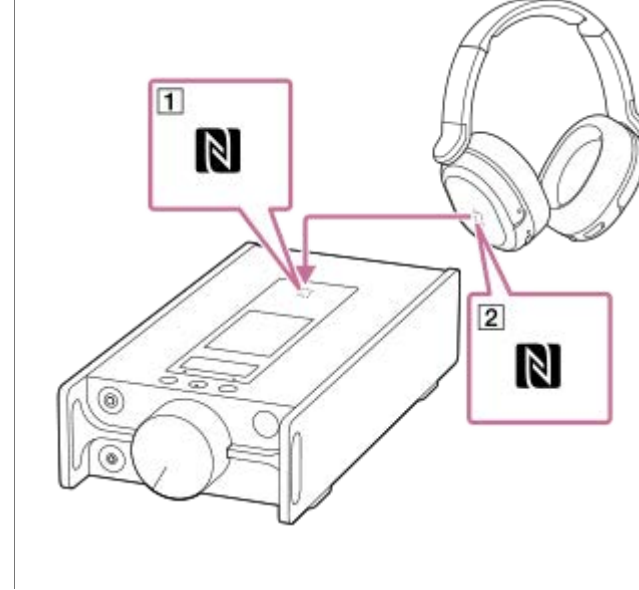

**4 按照播放器上的屏幕指示完成连接。**

**5 建立连接之后,在播放器上播放曲目。**

### **要使用NFC功能断开播放器和Bluetooth设备的连接**

打开播放器的屏幕。然后,再次接触播放器和Bluetooth设备(1和2))以断开连接。

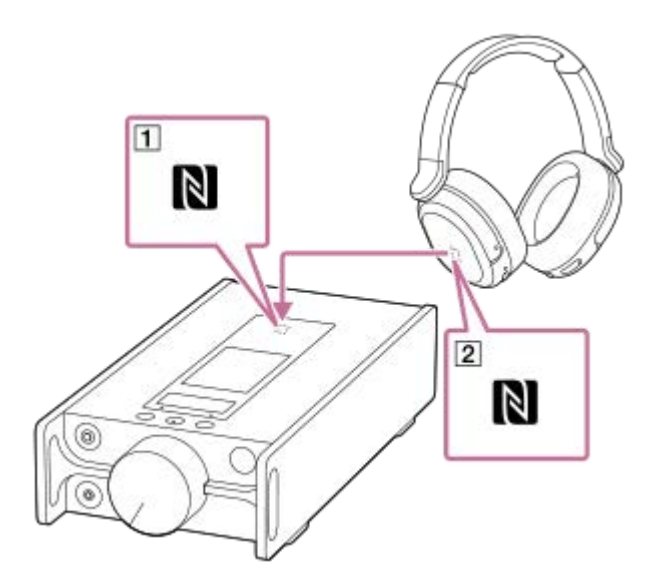

#### **要关闭NFC功能**

在默认情况下,NFC功能是开启的。如果要关闭NFC功能,请按以下顺序点按菜单项以取消勾选。 –[设置]–[NFC]([Bluetooth])。

#### **提示**

- 如果连接状况不佳,请采取以下措施。
	- 将Bluetooth设备靠到播放器( n) 的标记上。
	- 如果播放器装在套子里,请将其取出。
	- 确保NFC功能开启。点按 7 , 然后点按 [ 设置 ] 。确认勾选了 [ NFC ] ( [ Bluetooth ] ) 。

#### **注意**

- **在进行连接之前打开播放器屏幕。如果屏幕关闭,您无法通过接触Bluetooth设备与播放器(NFC)来连接Bluetooth设备。**
- **当启用Bluetooth功能时, 电池持续时间会明显缩短。**
- 当以下功能启用时,您不能使用NFC来将播放器连接到Bluetooth设备。
	- USB-DAC功能
	- 关闭Bluetooth接收器功能以在Bluetooth传输模式下连接。

帮助指南的内容可能会因产品规格的更新而在没有通知的情况下变更。

#### **相关主题**

- [打开或关闭电源](#page-12-0)
- **· 设置Bluetooth功能 (Bluetooth[传输模式\)](#page-81-0)**
- 关于Bluetooth[功能的注意事项](#page-91-0)

<span id="page-81-0"></span>数码音频播放器 DMP-Z1

# **设置Bluetooth功能(Bluetooth传输模式)**

此主题包含以下操作的指南。

- 选择Bluetooth流的播放音质。
- 选择Bluetooth流的音量设定。
- 查看Bluetooth信息。

### **选择Bluetooth流的播放音质**

您可选择Bluetooth流的编解码器和偏好组合。

- 在播放画面上,按以下顺序点按菜单项。 **1.** –[设置]–[音频设备连接设置]([Bluetooth])–[无线播放品质]。
- **2.** 点按所需项目。

#### **注意**

- [无线播放品质]的设定将在下次播放器建立Bluetooth连接时开始生效。
- 取决于Bluetooth设备的设定, [无线播放品质 ] 设定可能会无效。

### **选择Bluetooth流的音量设定**

取决于Bluetooth设备,可能无法使用播放器调节音量。 在此情况下,请尝试[使用增强模式]。

在播放画面上,按以下顺序点按菜单项。 **1.** –[设置]–[音频设备连接设置]([Bluetooth])–[使用增强模式]。

### **查看Bluetooth信息**

在播放画面上,按以下顺序点按菜单项。 **1.** –[设置]–[Bluetooth信息]([Bluetooth])。 将显示Bluetooth版本和配置等信息。

帮助指南的内容可能会因产品规格的更新而在没有通知的情况下变更。

#### **相关主题**

- [第一次连接播放器到未配对的](#page-75-0)Bluetooth设备
- [连接播放器到配对的](#page-77-0)Bluetooth设备
- 与Bluetooth[设备一触连接\(](#page-79-0)NFC)
- 关于Bluetooth[功能的注意事项](#page-91-0)

<span id="page-83-0"></span>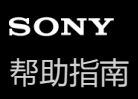

数码音频播放器 DMP-Z1

### **第一次连接播放器到未配对的智能手机**

您可以使用播放器通过Bluetooth连接(Bluetooth接收器功能)从智能手机听音乐。将耳机连接到播放器听音乐。 首次连接智能手机时,必须互相注册播放器和智能手机。此注册称为"配对"。一旦配对播放器和智能手机,以后您就可以 方便地连接这些设备。

以下指导为连接播放器和智能手机的基本操作步骤。

在开始之前,如果播放器已连接到另一部智能手机,请在智能手机上终止Bluetooth连接。

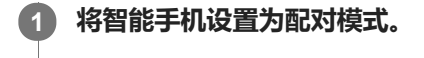

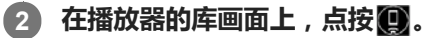

### **请确认信息并点按[确定]。 3**

播放器将切换到Bluetooth接收器功能。

#### **点按[添加设备 (配对)]。 4**

播放器已准备好配对。

#### **在智能手机屏幕上选择播放器的名称。 5**

一旦播放器连接到智能手机, 将出现编解码器 ( [1] ) 和智能手机的名称 ( [2] ) 。

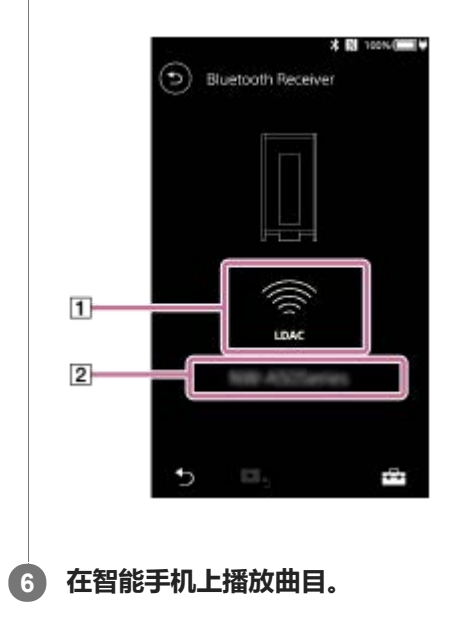

#### **要关闭Bluetooth接收器功能**

点按Bluetooth接收器屏幕左上方的 3。然后, 在出现信息时点按 [ 确定 ] 。播放器将回到音乐播放功能。

#### **要删除智能手机注册**

在Bluetooth接收器屏幕上执行以下操作。您可以从播放器删除智能手机注册。

**1.** 按以下顺序点按菜单项。

–[设置]–[已添加设备 - Bluetooth 接收器]([Bluetooth])。

- 2. 点按您要删除注册的智能手机名称旁边的 **•••••** 。然后选择 [ 删除设备 ] 。
- **3.** 请按照画面指示操作。

#### **提示**

- 您一次只能与一个智能手机配对。如果要与多个智能手机配对,请重复本主题中的步骤。
- 您可以通过操作播放器上的播放操作按钮来控制智能手机上的音乐播放。
- 您可以使用播放器上的音质设定从智能手机听播放。
- **播放器保持连接到智能手机,直到您关闭Bluetooth接收器功能。要节省电池电量,请关闭Bluetooth接收器功能或终止与智能手机** 的Bluetooth连接。
- 。如果在使用Bluetooth接收器功能时音量低且听到噪音,请尝试以下操作。首先,在智能手机上将音量调到最大。然后调整播放器的 音量。

#### **注意**

- 在以下情况下,配对信息将被删除。请再次进行配对。
	- 设备中的一个或两个都被重置为出厂设定。
	- 配对信息被从设备删除,例如当维修设备时。
- 如果从播放器删除了智能手机的配对信息,但智能手机上仍保留有播放器的配对信息,请从智能手机中删除信息。然后将播放器和 智能手机互相重新注册。
- 当启用Bluetooth接收器功能时,电池持续时间会明显缩短。
- 您可将播放器与最多7个设备配对。如果配对的设备数目超过最大值,播放器将删除最早连接的设备。
- 如果配对在完成前超时,请从Bluetooth接收器连接画面再次进行此过程。
- 当启用以下任何功能时,您无法使用Bluetooth接收器功能。请关闭此功能并切换到Bluetooth接收器功能。 USB-DAC功能
- **如果在Bluetooth连接期间声音中断或跳过,请尝试以下方法。** 
	- 将播放器与智能手机靠近放置。
	- 通过点按以下菜单项选择[连接优先]。 –[设置]–[接收器播放品质]([Bluetooth])–[连接优先]。 然后,终止Bluetooth连接并重新连接到智能手机以应用新设置。
- 在以下情况下,Bluetooth连接会自动断开:
	- 播放器的电池已耗尽。
	- 播放器关闭。
- 如果在Bluetooth接收器功能启用时接到智能手机的来电,则将从智能手机输出呼叫者的语音。取决于智能手机的规范,您可能会听 到铃声。

帮助指南的内容可能会因产品规格的更新而在没有通知的情况下变更。

#### **相关主题**

- [连接播放器到配对的智能手机](#page-86-0)
- [与智能手机一触连接\(](#page-88-0)NFC)
- **设置Bluetooth功能 (Bluetooth[接收模式\)](#page-90-0)**
- 关于Bluetooth[功能的注意事项](#page-91-0)

<span id="page-86-0"></span>数码音频播放器 DMP-Z1

### **连接播放器到配对的智能手机**

如果之前已经配对了播放器和智能手机,则智能手机已注册到播放器。您可以方便地连接播放器和智能手机。

**4 在播放器的库画面上,点按图。** 

### **请确认信息并点按[确定]。 2**

播放器将切换到Bluetooth接收器功能。

#### **在智能手机屏幕上,从配对设备列表中选择播放器的名称。 3**

取决于智能手机,播放器可能会自动连接到智能手机。

**4 在智能手机上播放曲目。**

#### **要关闭Bluetooth接收器功能**

点按Bluetooth接收器屏幕左上方的 。然后, 在出现信息时点按 [ 确定 ] 。播放器将回到音乐播放功能。

#### **要查看智能手机信息**

在Bluetooth接收器屏幕上执行以下操作。

- 按以下顺序点按菜单项。 **1.** –[设置]–[已添加设备 - Bluetooth 接收器]([Bluetooth])。
- 2. 点按您要查看信息的智能手机名称旁边的 **---** 。然后选择 [ 设备信息 ] 。

#### **要删除智能手机注册**

在Bluetooth接收器屏幕上执行以下操作。您可以从播放器删除智能手机注册。

- 按以下顺序点按菜单项。 **1.** –[设置]–[已添加设备 - Bluetooth 接收器]([Bluetooth])。
- 2. 点按您要删除注册的智能手机名称旁边的 **....** 。然后选择 [ 删除设备 ] 。
- **3.** 请按照画面指示操作。

#### **提示**

- 您可以使用播放器上的音质设定从智能手机听播放。
- **小**如果同一智能手机多次出现,请在「设备信息 | 下查看智能手机的BD地址。有关BD地址的详情,请参阅智能手机的手册。
- 如果智能手机支持NFC功能,则可通过接触来配对并连接播放器和智能手机。
- **高播放器保持连接到智能手机,直到您关闭Bluetooth接收器功能。要节省电池电量,请关闭Bluetooth接收器功能或终止与智能手机** 的Bluetooth连接。
- **)如果在使用Bluetooth接收器功能时音量低且听到噪音,请尝试以下操作。首先,在智能手机上将音量调到最大。然后调整播放器的** 音量。

#### **注意**

- **当启用Bluetooth接收器功能时, 电池持续时间会明显缩短。**
- 当启用以下任何功能时,您无法使用Bluetooth接收器功能。请关闭此功能并切换到Bluetooth接收器功能。 USB-DAC功能
- 如果在Bluetooth连接期间声音中断或跳过,请尝试以下方法。
	- 将播放器与智能手机靠近放置。
	- 通过点按以下菜单项选择[连接优先]。 –[设置]–[接收器播放品质]([Bluetooth])–[连接优先]。 然后,终止Bluetooth连接并重新连接到智能手机以应用新设置。
- 在以下情况下,Bluetooth连接会自动断开:
	- 播放器的电池已耗尽。
	- 播放器关闭。
- 如果在Bluetooth接收器功能启用时接到智能手机的来电,则将从智能手机输出呼叫者的语音。取决于智能手机的规范,您可能会听 到铃声。

帮助指南的内容可能会因产品规格的更新而在没有通知的情况下变更。

#### **相关主题**

- [第一次连接播放器到未配对的智能手机](#page-83-0)
- [与智能手机一触连接\(](#page-88-0)NFC)
- **设置Bluetooth功能 (Bluetooth[接收模式\)](#page-90-0)**
- 关于Bluetooth[功能的注意事项](#page-91-0)

<span id="page-88-0"></span>数码音频播放器 DMP-Z1

# **与智能手机一触连接(NFC)**

如果智能手机支持NFC功能,您可以很方便地连接播放器和智能手机。您只需将智能手机接触播放器,就能配对设备并建 立Bluetooth连接。 NFC用于近距离无线通信。

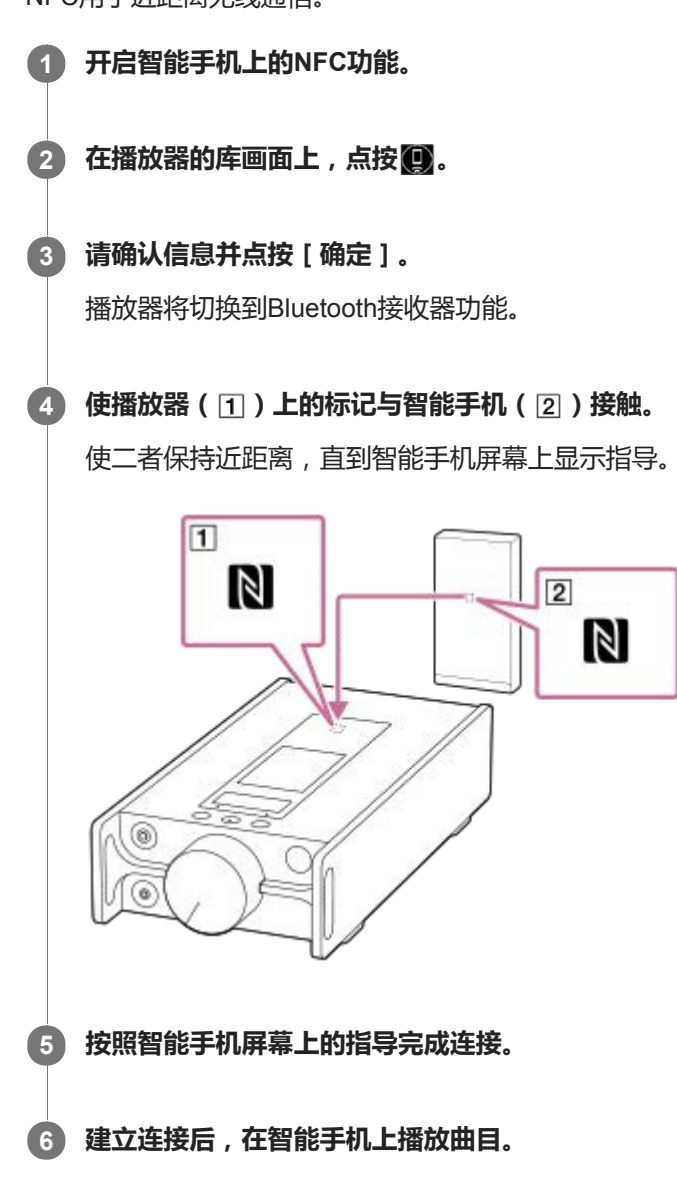

### **要使用NFC功能断开播放器和智能手机的连接**

开启播放器屏幕。然后,再次接触播放器和智能手机(1和2))以断开连接。

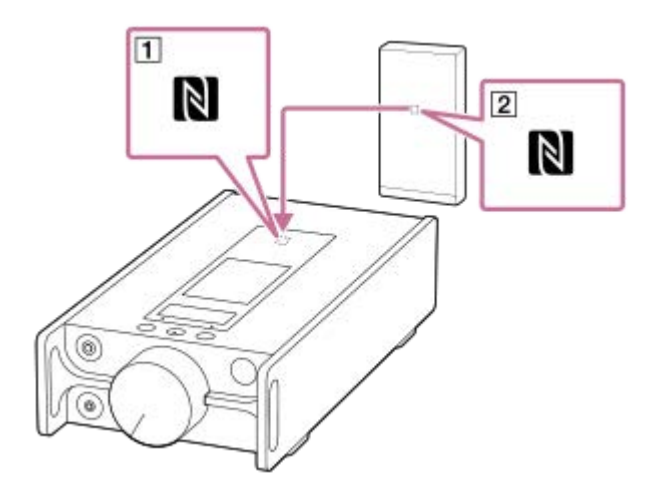

### **要关闭NFC功能**

在默认情况下,NFC功能是开启的。如果要关闭NFC功能,请按以下顺序点按菜单项以取消勾选。 –[设置]–[NFC]([Bluetooth])。

#### **提示**

- 如果连接状况不佳,请采取以下措施。
	- 将智能手机靠到播放器( 1) 的标记上。
	- 如果播放器或智能手机装在套子里,请将其取出。
	- 确保NFC功能开启。检查信息区域中是否出现N标记。如果没有,请退出Bluetooth接收器功能,然后按以下顺序点按菜单项以打 开NFC功能。

–[设置]–[NFC](Bluetooth)。

#### **注意**

- **在进行连接之前打开播放器屏幕。如果屏幕关闭,您不能通过将智能手机接触播放器(NFC)来连接智能手机。**
- **当启用Bluetooth接收器功能时, 电池持续时间会明显缩短。**
- 当启用以下任何功能时,您无法使用Bluetooth接收器功能。请关闭此功能并切换到Bluetooth接收器功能。 USB-DAC功能

帮助指南的内容可能会因产品规格的更新而在没有通知的情况下变更。

#### **相关主题**

- [打开或关闭电源](#page-12-0)
- [第一次连接播放器到未配对的智能手机](#page-83-0)
- 音[连接播放器到配对的智能手机](#page-86-0)
- **· 设置Bluetooth功能 ( Bluetooth接收模式 )**
- 关于Bluetooth[功能的注意事项](#page-91-0)

<span id="page-90-0"></span>数码音频播放器 DMP-Z1

# **设置Bluetooth功能(Bluetooth接收模式)**

### **选择Bluetooth流的播放音质**

您可以在Bluetooth接收器功能启用时选择播放质量。

- 在Bluetooth接收器画面上,按以下顺序点按菜单项。 **1.** –[设置]–[接收器播放品质]([Bluetooth])。
- **2.** 选择[音质优先]或[连接优先]。

#### **注意**

- [接收器播放品质]的设定将在下次播放器建立Bluetooth连接时开始生效。
- ] 取决于智能手机, [接收器播放品质 ] 设定可能会无效。

### **查看Bluetooth信息**

在Bluetooth接收器画面上,按以下顺序点按菜单项。 **1.** –[设置]–[Bluetooth信息]([Bluetooth])。 将显示Bluetooth版本和配置等信息。

帮助指南的内容可能会因产品规格的更新而在没有通知的情况下变更。

#### **相关主题**

- [第一次连接播放器到未配对的智能手机](#page-83-0)
- [连接播放器到配对的智能手机](#page-86-0)
- [与智能手机一触连接\(](#page-88-0)NFC)
- 关于Bluetooth[功能的注意事项](#page-91-0)

<span id="page-91-0"></span>数码音频播放器 DMP-Z1

# **关于Bluetooth功能的注意事项**

在此主题中,[Bluetooth设备]是指所有Bluetooth兼容设备。 Bluetooth兼容设备是支持Bluetooth功能的音频设备、智能手机等。

- 取决于Bluetooth设备、网络环境和周围情况, 可能会听到噪声或者声音可能被打断。要优化Bluetooth通信, 请遵循以 下事项。
	- 将播放器与Bluetooth设备尽可能靠近放置。Bluetooth标准支持最远10米的距离 。
	- 将内置Bluetooth天线 转向连接的Bluetooth设备。
	- 请勿用提包或套子等金属物体遮挡天线 。
	- 请勿用手等身体部位遮挡天线 。
	- 请勿将播放器放在背包或肩包中遮挡天线 。
	- 请勿在拥挤的地方使用播放器遮挡天线 。
	- 避开会发出电磁波的地方。例如在微波炉、手机、移动游戏设备或无线局域网环境附近。
- ●如果在使用Bluetooth接收器功能时启用某些音质设定(例如, [声音设置 ] 下的 [ 均衡器 ] 或 [ DSEE HX ] ), 电池 使用时间可能会缩短约10%。电池使用时间还取决于音量、使用情况和周围温度。
- **BBluetooth无线技术的特点,声音可能稍有滞后。**
- Bluetooth放射波可能影响电子医疗设备工作。在以下场所,请关闭播放器和其他Bluetooth设备。
	- 在医院中
	- 在火车的优先席位附近
	- 在飞机上
	- 在有可燃气体的场所(加油站等)
	- 在自动门附近
	- 在火警附近
- 。本播放器支持符合Bluetooth标准的安全功能。对于因Bluetooth连接而导致的信息泄漏,Sony不承担任何责任。
- 即使Bluetooth设备符合标准, 也不能保证所有连接和正确操作。
- 取决于Bluetooth设备,可能需要花点时间才能建立Bluetooth连接。

帮助指南的内容可能会因产品规格的更新而在没有通知的情况下变更。

#### **相关主题**

[各部件和控制按钮](#page-23-0)

数码音频播放器 DMP-Z1

### **用播放器音质欣赏电脑上的音乐内容(USB-DAC功能)**

您可通过播放器欣赏电脑上存储的音乐内容,无需将内容传送到播放器。因为播放器的音质设定也应用于输出声音,故可 以用与播放器相同的音质播放电脑上的音乐内容。 下列应用程序支持USB-DAC功能。建议使用这些应用程序于播放器。

- Windows:Music Center for PC
- **Mac: Hi-Res Audio Player for Mac**

#### **注意**

- 当USB-DAC功能打开时,播放器只可以作为USB-DAC设备使用。要将播放器用作音乐播放器,请关闭USB-DAC功能。
- **当USB-DAC功能打开时, 不能传送音乐内容。**

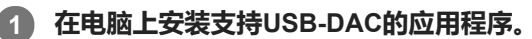

- Windows:
	- Music Center for PC: 要安装应用程序,请访问客户支持网站。(<https://www.sony.net/smc4pc/>)参阅 [相 关主题]下的适当主题。
	- Sony Audio USB Driver for Windows:访问客户支持网站以安装Sony Audio USB Driver for Windows。请按 照画面指示操作。
- Mac:

**2**

Hi-Res Audio Player for Mac: 访问客户支持网站以安装应用程序。请按照画面指示操作。

**在电脑上,进行USB-DAC设置。**

有关设置的详情,请参阅以下信息。

- **Nindows: Music Center for PC的在线帮助信息**
- Mac:客户支持网站上Hi-Res Audio Player的网上帮助信息。

**3 在播放器的库画面上,点按 。**

**4 显示信息时,点按[确定]。**

**通过USB连接播放器到电脑。 5**

转动音量旋钮来调节音量。

#### **要回到音乐播放功能**

点按画面左上方的 显示信息时,点按[确定]。

#### **注意**

■ 当USB-DAC功能启用时,您不能通过无线听播放的声音。

USB-DAC功能专为欣赏音乐而设计。播放器在播放之前要处理音频信号。这样,播放器上的音频会比电脑稍微延迟。这意味着当 您为以下用途使用USB-DAC功能时,图像和音频会不同步:

播放视频

玩游戏

使用USB-DAC功能自身欣赏音乐。

帮助指南的内容可能会因产品规格的更新而在没有通知的情况下变更。

#### **相关主题**

- [调节音质设定](#page-94-0)
- 安装[Music Center for PC](#page-11-0) (Windows)
- [如何使用各种画面](#page-25-0)
- [USB-DAC](#page-39-0)画面
- [客户支持网站](#page-114-0)

<span id="page-94-0"></span>数码音频播放器 DMP-Z1

### **调节音质设定**

播放器具有多种设定用于调节音质。

# **从[设置]菜单**

在播放画面上,点按 ,然后按[设置]。 您可从 [ 声音 ] 下列示的菜单设置以下声音设定。

### **直接源 (Direct)**

此设定直接输出文件的原始音质,不加任何音效。

#### **DSD 母带重制**

此功能将PCM信号转换为DSD信号。打开[直接源 (Direct)]使您可以选择此功能。

### **保存的声音设置**

- 保存当前设置: 您可保存自定义的音质设定作为预设。
- 保存的声音设置 1/2/3 : 您可取出预设的音质设定。

# **从[设置]–[声音设置]菜单**

在播放画面上,按以下顺序点按菜单项。 –[设置]–[声音设置]([声音])。 您也可从音质设定画面调节以下设定。

#### **均衡器/音调控制**

您可从相应的画面自定义均衡器和音调控制设定。 在均衡器画面上,点按[调整]调节设定。在音调控制画面上,旋转拨盘调节设定。 点按 第 「选择 「均衡器 ] 或 [音调控制 ] 。所选设定将生效。

#### **DSEE HX**

此功能可升级音频文件的音质。音质将变得几乎与高分辨率音频的音质相同。此功能可重现通常丢失的清晰高范围声音。

#### **动态音量均衡器**

您可以适度调节曲目之间的音量,将音量等级差异减到最小。

#### **黑胶唱片处理器**

此功能可以产生丰富的声音,接近播放转盘上的黑胶唱片。

#### **注意**

- 有活动的Bluetooth连接时,音质设定将无效(仅限Bluetooth传输模式)。
- 在以下情况下,您不能调节[声音设置]。
	- 当[直接源 (Direct)]设为[开启]时。

帮助指南的内容可能会因产品规格的更新而在没有通知的情况下变更。

### **相关主题**

- [如何使用各种画面](#page-25-0)
- [音质设定画面](#page-37-0)

数码音频播放器 DMP-Z1

# **使用USB大容量存储设备模式**

当您连接播放器到Windows电脑时,可用以下模式。

#### **USB大容量存储设备模式**

- 电脑使用播放器作为USB存储设备。
- 可在电脑和播放器之间传送数据。
- 您可以直接访问microSD卡的 [ PLAYER ] 和存储文件夹来管理文件。
- 您不能操作播放器。

#### **USB模式**

- 您可以在播放器连接到电脑时操作播放器。
- 数据不能传送。

此主题包含以下操作的指南。

- 从USB大容量存储设备模式切换为USB模式
- 从USB模式切换为USB大容量存储设备模式

### **从USB大容量存储设备模式切换为USB模式**

当您连接播放器到电脑时,播放器进入USB大容量存储设备模式。

1. 点按 [ 关闭 USB 大容量存储设备 ]( [T] )。 将显示USB模式画面。

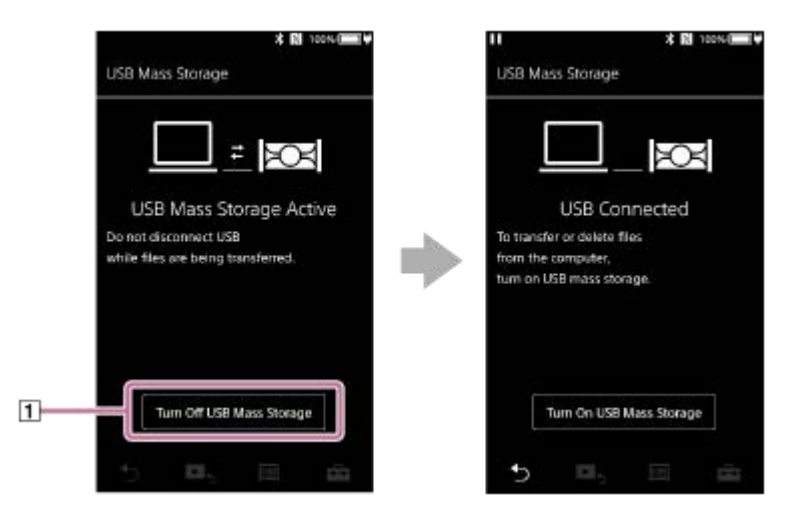

点按 。 **2.**

画面将返回之前的显示。

### **从USB模式切换为USB大容量存储设备模式**

取决于选择的功能, F= 或 [USB 连接设置 ] 可能不会在播放器屏幕上显示。在这种情况下, 点按 | | 回到音乐播放功能 的库画面。

按以下顺序点按菜单项。 **1.**

–[设置]–[播放机设置]([基本设置])–[USB 连接设置]–[开启 USB 大容量存储设备]–[确定]。

#### **注意**

- 在您禁用USB大容量存储设备模式之前,建议在电脑上执行 [ 安全删除硬件 ]。
- 当在播放器和电脑之间传送内容时,请勿断开播放器连接。否则将损坏数据。 在电脑画面上,确认已正确传送完数据。

帮助指南的内容可能会因产品规格的更新而在没有通知的情况下变更。

#### **相关主题**

[对电池充电](#page-14-0)

<span id="page-98-0"></span>数码音频播放器 DMP-Z1

## **重启播放器**

如果操作变得不稳定或播放器死机,请重启播放器。 重启不会删除任何数据和配对信息。 但在您重启播放器之前,请进行以下操作。否则,播放器上的数据可能会损坏。

从电脑断开播放器。

停止播放。

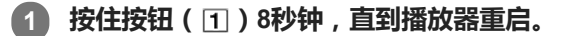

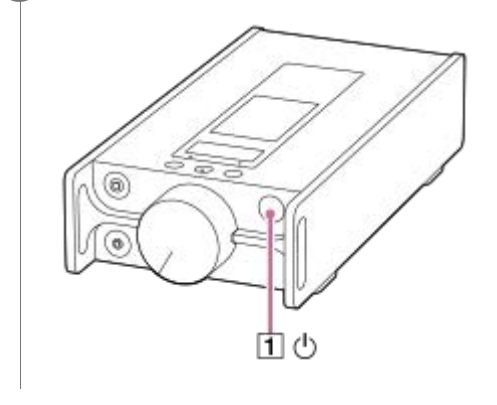

帮助指南的内容可能会因产品规格的更新而在没有通知的情况下变更。

#### **相关主题**

- [重新启动、格式化或初始化播放器](#page-99-0)
- 格式化[microSD](#page-101-0)卡

<span id="page-99-0"></span>数码音频播放器 DMP-Z1

# **重新启动、格式化或初始化播放器**

此主题包含以下操作的指南。

- 重置播放器。
- 格式化播放器的存储。
- 重建播放器数据库。
- 初始化播放器。

确认各功能的详情。然后选择您需要的适当菜单项。

**在库画面上,按以下顺序点按菜单项。 –[设置]–[播放机设置]([基本设置])–[初始化/格式化]。 1**

#### **点按您要进行的操作。 2**

请按照画面指示操作。务必仔细确认信息。

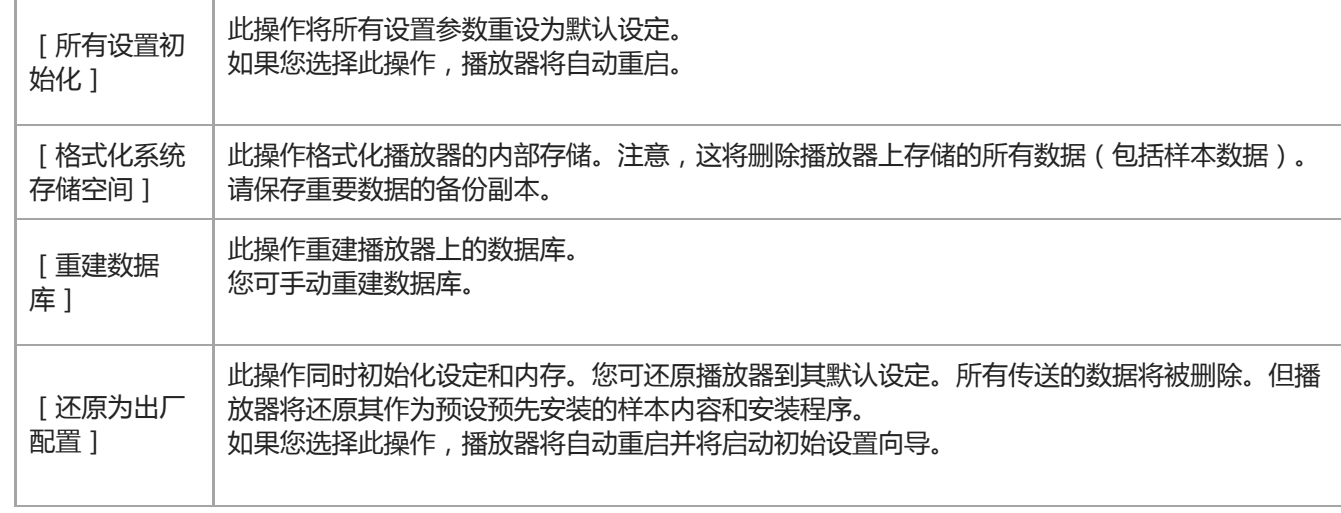

#### **提示**

- 即使您进行[所有设置初始化],也不会改变以下设定。
	- 所选曲目已播放时间
	- [保存的声音设置]的预设1至3
	- 书签列表(1至10)
	- 库画面的用户设定
	- 最近传送内容的信息
	- 时钟设定
	- 语言设定
	- [文本输入]的用户设定

#### **注意**

**4 如果您使用电脑格式化播放器的存储, Sony不能保证性能。** 

如果您执行以下菜单项之一,将从播放器中删除Bluetooth设备的配对信息。

- [还原为出厂配置]
- [所有设置初始化]
- 如果您重建数据库,以下信息将被删除。
	- 所选曲目已播放时间
	- 播放顺序

帮助指南的内容可能会因产品规格的更新而在没有通知的情况下变更。

#### **相关主题**

- [重启播放器](#page-98-0)
- 格式化[microSD](#page-101-0)卡

<span id="page-101-0"></span>数码音频播放器 DMP-Z1

# **格式化microSD卡**

您可在播放器上格式化microSD卡。 格式化microSD卡将删除卡上存储的所有数据。预先保存备份副本。请小心不要删除重要数据。

**在库画面上,按以下顺序点按菜单项。 –[设置]–[播放机设置](基本设置)–[初始化/格式化]–[格式化 SD 卡]–[格式化 SD 卡 1]/[格式化 SD 卡 2]。 1**

请按照画面指示操作。务必仔细确认信息。

#### **注意**

■ 请在播放器上格式化microSD卡。否则,播放器的某些功能可能受限制。

帮助指南的内容可能会因产品规格的更新而在没有通知的情况下变更。

#### **相关主题**

[重启播放器](#page-98-0)

[重新启动、格式化或初始化播放器](#page-99-0)

<span id="page-102-0"></span>数码音频播放器 DMP-Z1

# **查看播放器信息**

您可查看型号名称和系统软件版本等信息。

# **在库画面上,按以下顺序点按菜单项。 1**

**–[设置]–[本机信息]([其他])。**

帮助指南的内容可能会因产品规格的更新而在没有通知的情况下变更。

### **相关主题**

[更新系统软件](#page-103-0)

<span id="page-103-0"></span>数码音频播放器 DMP-Z1

### **更新系统软件**

您可更新播放器的系统软件。 您将通过以下方法收到更新通知。

- 从Music Center for PC(您将自动收到更新通知。)
- 从客户支持网站(手动访问网站以接收更新通知。)

请访问客户支持网站以获取最新信息。 以下过程说明如何从客户支持网站更新系统软件。 有关如何安装程序的详情,请参阅客户支持网站。

**1 从网站下载更新程序到电脑。**

**2 连接播放器到电脑。**

**3 启动更新程序。**

**4 请按照画面指示操作。**

#### **提示**

■ 要查看播放器的版本信息, 按以下顺序点按菜单项。 –[设置]–[本机信息]([其他])。

帮助指南的内容可能会因产品规格的更新而在没有通知的情况下变更。

#### **相关主题**

- [客户支持网站](#page-114-0)
- [重启播放器](#page-98-0)
- [重新启动、格式化或初始化播放器](#page-99-0)
- [查看播放器信息](#page-102-0)

数码音频播放器 DMP-Z1

### **使用快速设置面板上的快捷按钮**

某些功能在快速设置面板上有快捷按钮。 您无需在[设置]菜单中滚动就能直接启动某些功能。

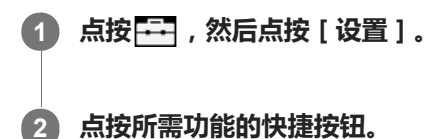

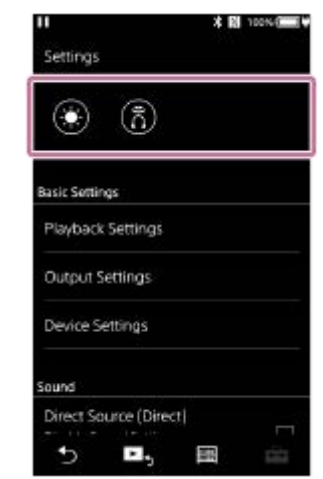

### **可用的功能**

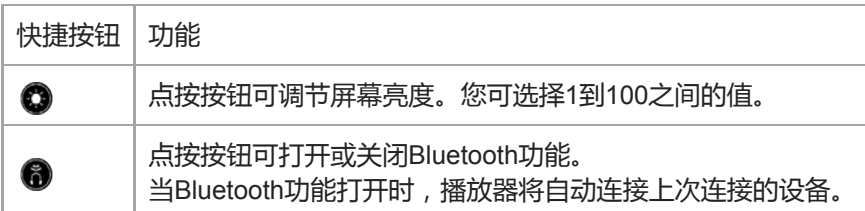

### **注意**

预先配对播放器与Bluetooth设备。

帮助指南的内容可能会因产品规格的更新而在没有通知的情况下变更。

#### **相关主题**

[第一次连接播放器到未配对的](#page-75-0)Bluetooth设备

数码音频播放器 DMP-Z1

### **设定菜单**

您可从设定菜单调节各种设定。 要进入设定菜单,点按 | 子 , 然后按 [ 设置 ] 。 您可在以下画面上选择设定菜单。

- 库画面
- 播放画面
- 播放队列画面
- 书签列表画面

### **基本设置**

I

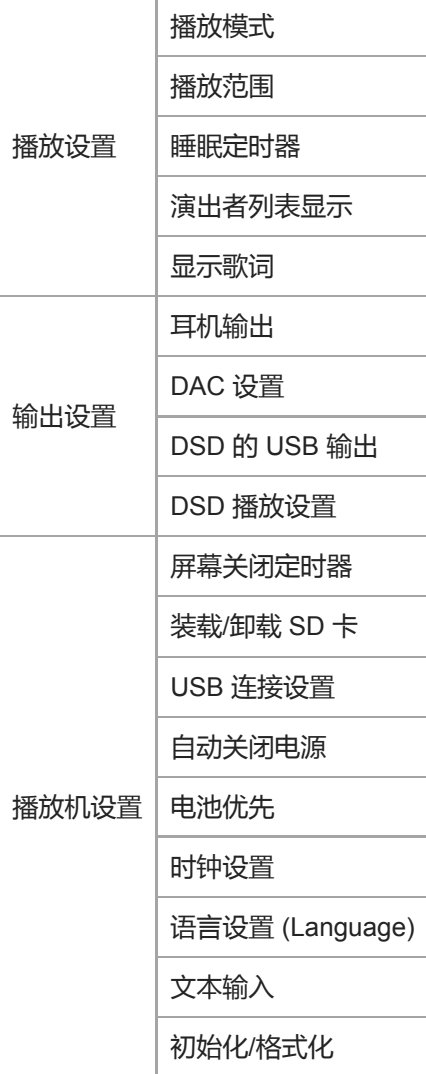

### **注意**

播放器不显示时钟。时钟设定用于数据管理。

### **声音**

直接源 (Direct) ( 开启/关闭) | –

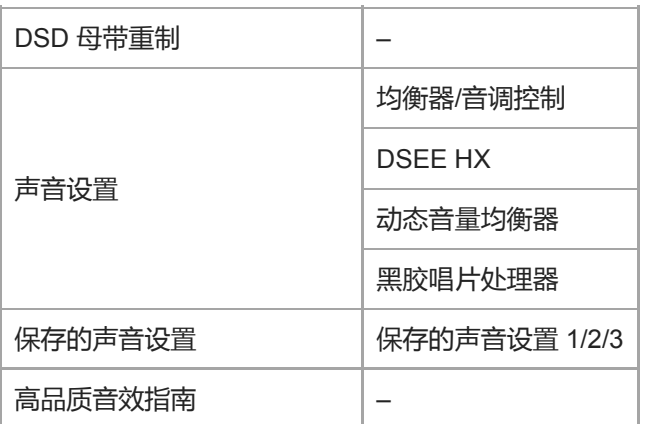

### **Bluetooth**

ı

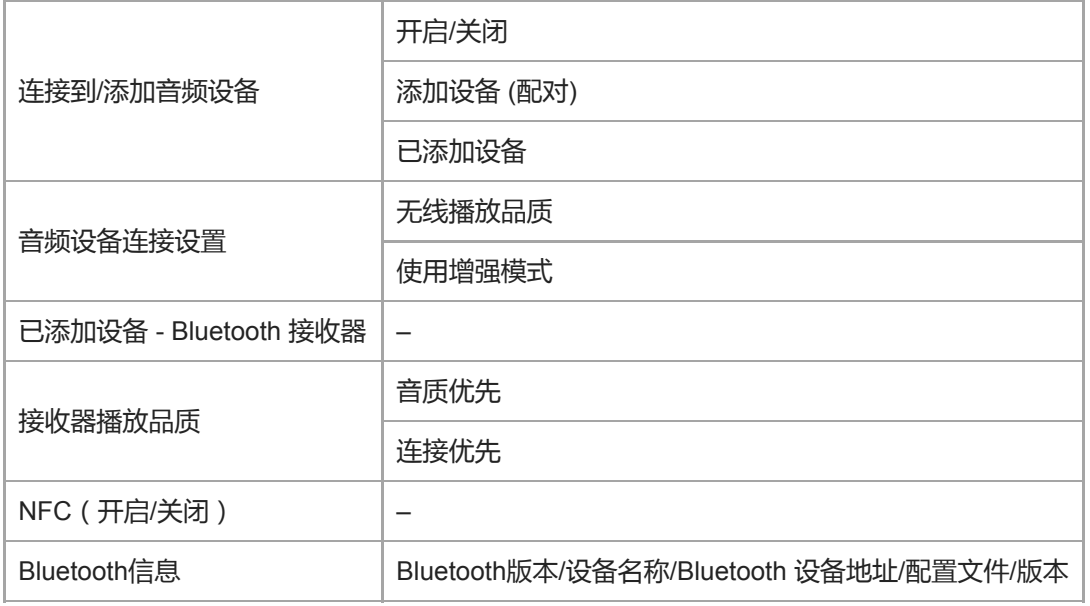

# **其他**

本机信息 | 机型名称、系统软件版本、曲目总数等。 证书(\*1) 安全规定/证书

\*1 菜单项仅在某些国家或地区销售的机型上可用。

帮助指南的内容可能会因产品规格的更新而在没有通知的情况下变更。

数码音频播放器 DMP-Z1

### **使用播放器的注意事项**

请阅读以下注意事项并遵循指示,以安全地使用播放器。

• 如果您在使用产品时弄伤或烫伤, 请咨询医生。

- 如果播放器不能正常工作, 请联系附近的Sony经销商或Sony Service Center。
- 请勿将播放器放在局限的空间中使用, 例如携带盒或包中。播放器可能会发热。
- 请遵循以下注意事项。否则可能导致爆炸、火灾、触电、烫伤或受伤。
	- 请勿将播放器接近火。
	- 请勿让金属物进到播放器中。
	- 请勿用金属物使播放器的端子短路。
	- 请勿拆解或改造播放器。
	- 当您看到闪电或听到雷声时,请勿使用播放器。
- 请遵循以下注意事项。否则可能会损坏外壳或导致播放器故障。
	- 请勿将播放器放在直射阳光下。
	- 请勿将播放器放在温度极高的位置。
	- 请勿将播放器留在直射阳光下。请勿将播放器留在窗户全关的车内,特别是在夏天。
	- 请勿将播放器放在有振动的位置。
	- 请勿从高处掉落播放器。
	- 请勿对播放器施加强力或冲击。
	- 请勿将播放器放在有磁场的位置。例如,不要将播放器放在磁铁、扬声器或电视机附近。
	- 在您带它从寒冷的环境进入温暖的环境之后,请勿立即开启播放器。
	- 请勿在潮湿的地方使用播放器,如浴室或桑拿间。
	- 请勿将播放器摆放在不平稳或倾斜的表面。
	- 请勿在有很大灰尘的地方使用播放器。
	- 将播放器放在携带盒(提供)或包中时,请勿对携带盒或包施加强烈冲击。特别要避免将耳机线或耳塞线缠绕在播 放器上放入携带盒或包中。
	- 请勿在播放器上面放置物体。
- 播放器既不防水也不防尘。请遵循以下注意事项。否则,播放器可能因端子短路或金属腐蚀而不能使用。
	- 请勿使播放器掉入水中。
	- 请勿在潮湿的地方或雨雪等潮湿天气下使用播放器。
	- 请勿在您出汗时将播放器放在身上或衣服中。
	- 请勿用湿手接触播放器。

• 当您在飞机上时, 请遵循有关使用电子设备的通告。

- 在以下情况时,播放就可能会发热,但这不是故障。但也要留心,因为会有低温烫伤的危险。
	- 在电池充电中。
	- 播放器长时间播放时。
- 请勿向显示屏的表面施加过大的外力。强力可能会导致以下问题。
	- 颜色或亮度失真。
	- 显示屏故障。
	- 显示屏破裂导致伤害。
- 播放器屏幕用玻璃制作。如果播放器掉到坚硬表面或您对屏幕施加强力,玻璃可能破裂。在您使用播放器时要小心。 如果玻璃破裂或破损,请勿使用播放器或接触损坏的部分。否则,您可能会受伤。
- 您记录的内容仅可供个人使用。根据版权法,未经版权所有人的允许不得使用内容。
帮助指南的内容可能会因产品规格的更新而在没有通知的情况下变更。

数码音频播放器 DMP-Z1

# **关于耳机的注意事项**

#### **道路安全**

请勿在以下情况下使用耳机。

- 在您开车或骑摩托车或自行车时。
- 在听力障碍会有危险的地方。例如火车站台上、有车流的地方或在建筑场地附近。

#### **防止听力受损**

请遵循以下以保护您的听力。

- 将音量保持在中等水平。请勿长时间以高音量听音频内容。
- 请勿突然调高音量。

### **关于入耳式耳机**

当您使用有高度附着力的入耳式耳机时,请注意以下。否则,您可能损坏您的耳朵或耳鼓。

- 请勿用力将耳塞插入耳朵内。
- 请勿从耳朵突然拔下耳塞。当您取下耳机时,请上下轻移耳塞。
- 当您从播放器拔下耳机插头时,请抓住耳机插头。抓住线拔可能会损坏耳机。
- 请勿戴着耳机睡觉。在您睡觉中,耳机线可能会缠绕头颈。

#### **顾及他人**

避免在漏音会打扰他人的环境中使用播放器。

帮助指南的内容可能会因产品规格的更新而在没有通知的情况下变更。

数码音频播放器 DMP-Z1

# **关于内置电池的注意事项**

如果可充电电池漏液,请勿用手触摸电池。电解液可能会造成烫伤或失明。如果电解液接触您的身体或衣服,请立即用清 水冲洗掉。

帮助指南的内容可能会因产品规格的更新而在没有通知的情况下变更。

数码音频播放器 DMP-Z1

# **有关样本数据的注意事项**

播放器上预安装了样本音乐用于试听。 在某些国家或地区未安装样本数据。

帮助指南的内容可能会因产品规格的更新而在没有通知的情况下变更。

数码音频播放器 DMP-Z1

## **一般信息**

- 充电时间和播放时间取决于以下条件。
	- 电池充电的次数
	- 工作温度
- 当电池充满电但电池使用时间下降到其正常时间的一半左右时, 则电池可能消耗了。
- 播放器中内建了一块锂离子充电电池。当您长时间存放播放器时,请检查以下以防内置电池劣化。
	- 将播放器存放在5°C至35°C 的温度下。
	- 为防止电池劣化,每6个月至少给电池充电一次。
- 当您在寒冷的地方使用播放器时,屏幕显示可能变暗或不能快速响应。但这不是故障。
- 特别是在空气干燥的情况下, 您的耳朵会感觉轻微刺痛。 这是由于身体积聚静电所致。 穿着天然材料制成的衣服可以将此影响减到最小。
- 即使因播放器或电脑缺陷而发生以下问题, Sony也不对用户数据负责。
	- 记录或下载数据不完全。
	- 数据(例如音乐)损坏或被删除。
- 从播放器顶部可看到的金色部分是用于调节音量(音量控制)的电子部件。这部分采用镀金处理,以改善音质。 此部件因为是电子部件,在极少数情况下可能存在划痕或颜色不均匀。但这对音质表现没有影响。 镀金并不能保证外观质量。

帮助指南的内容可能会因产品规格的更新而在没有通知的情况下变更。

数码音频播放器 DMP-Z1

### **维护**

- 使用清洁布(提供)清洁播放器。
- 要清洁很脏的播放器,请使用沾有少量中性洗涤剂溶液的布进行清洁。小心不要让水进入播放器。
- 请勿使用酒精、石油精或稀释剂等溶剂进行清洁。这些溶剂可能会损坏播放器的表面。
- 请偶尔用软干布清洁耳机插头。如果插头弄脏,可能会有噪音或跳音。

帮助指南的内容可能会因产品规格的更新而在没有通知的情况下变更。

数码音频播放器 DMP-Z1

# **客户支持网站**

在以下情况时,请访问您所在国家或地区的客户支持网站。

- 当您有关于播放器的问题时。
- 当您对播放器有问题时。
- 当您想要有关兼容物品的信息时。

## **对于在美国的用户:**

<http://esupport.sony.com/>

# **对于在加拿大的用户:**

<http://esupport.sony.com/CA/>

**对于在拉丁美洲的用户:**

<http://esupport.sony.com/LA/>

## **对于在欧洲的用户:**

ı

l

<http://www.sony.eu/support/>

## **对于在中国的用户:**

<https://service.sony.com.cn/>

**对于在其他国家/地区的用户:**

<http://www.sony-asia.com/>

帮助指南的内容可能会因产品规格的更新而在没有通知的情况下变更。

数码音频播放器 DMP-Z1

# **规格**

## **显示屏**

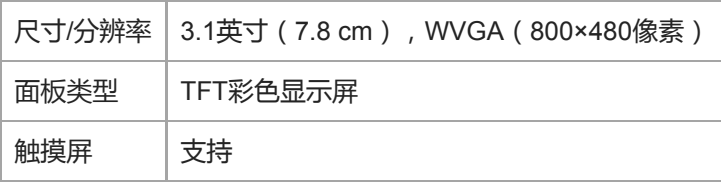

# **接口**

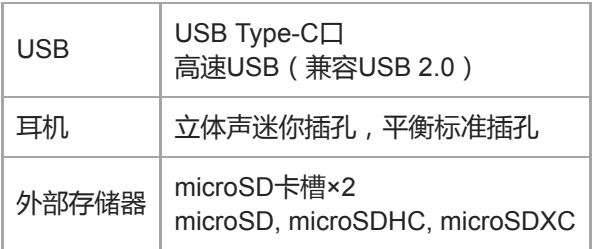

## **Bluetooth**

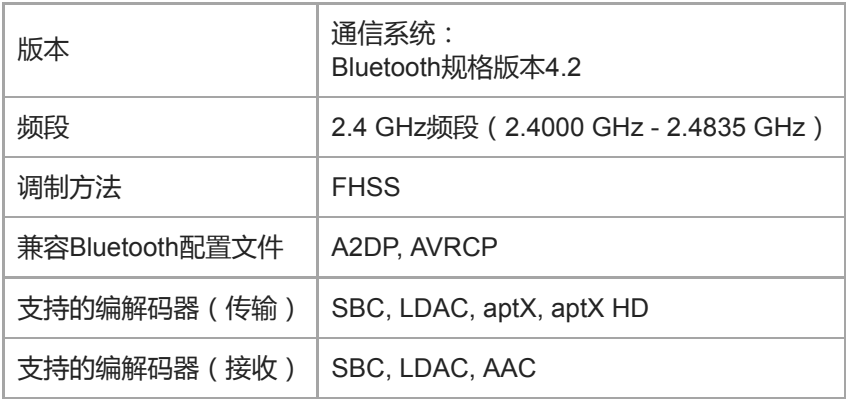

# **NFC**

I

I

NFC | 活动类型 ( 用于读取器和写入器 ) 、标签类型

# **耳机输出(立体声迷你插孔)**

频率响应 20 Hz至40000 Hz

## **耳机输出(平衡标准插孔)**

频率响应 20 Hz至40000 Hz

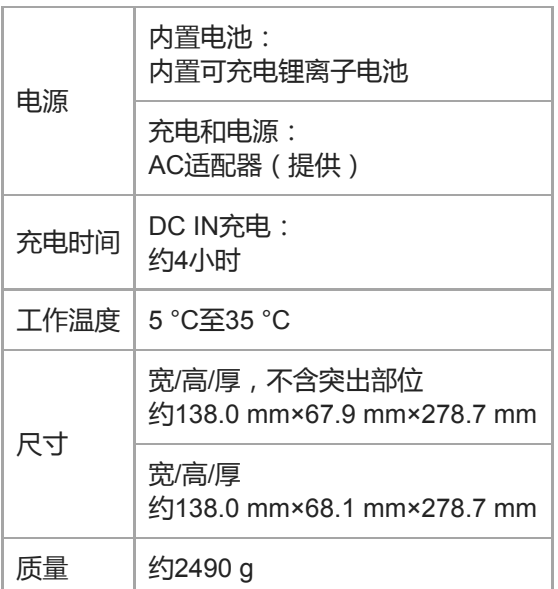

### **容量**

 $DMP-Z1$  256 GB

#### **用于其他内容的实际可用内存**

DMP-Z1 约230.60 GB = 247612538880 字节

#### **注意**

可用容量可能有所不同。内存一部分用于数据管理功能。

## **携带盒**

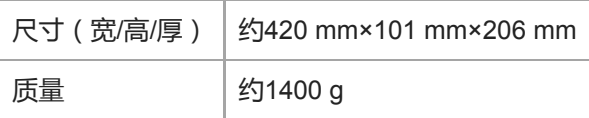

## **电源适配器**

电源适配器 ACDP-045L01

帮助指南的内容可能会因产品规格的更新而在没有通知的情况下变更。

数码音频播放器 DMP-Z1

# **电池持续时间**

## **音乐(大约)**

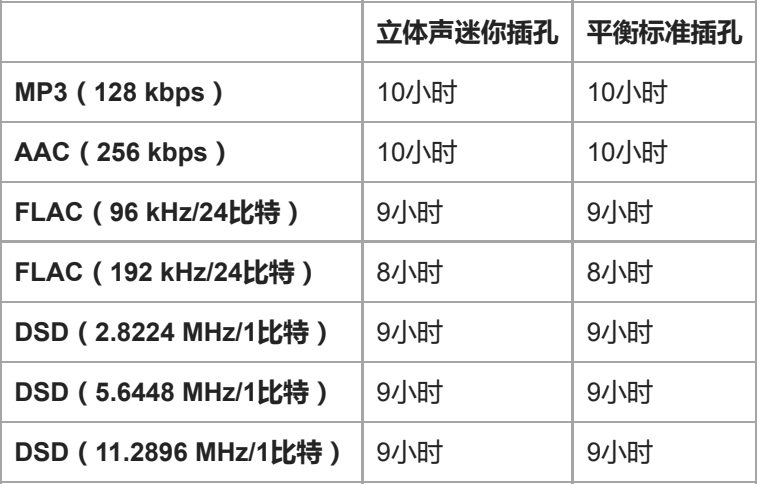

## **Bluetooth(传输模式)(大约)**

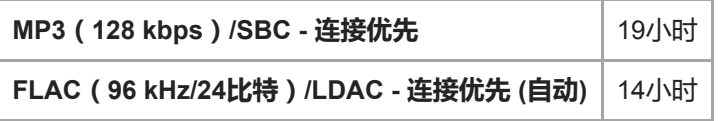

取决于以下条件, Bluetooth连接会缩短电池使用时间最多45%。

- 内容的格式。
- 相连设备的设定。

### **Bluetooth(接收模式)(大约)**

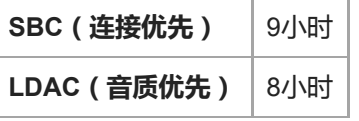

当启用某些音质设定时,电池持续时间会缩短约10%。

#### **注意**

- 此主题中所示的数值为在默认设置下连续播放内容时的近似电池持续时间。
- 即使播放器已经关闭一段时间,仍会消耗少量电池电量。
- 视音量设置、使用条件和环境温度而定,电池持续时间可能有所不同。
- 当屏幕开启时,电池耗电会显著增加。

帮助指南的内容可能会因产品规格的更新而在没有通知的情况下变更。

数码音频播放器 DMP-Z1

# **最多可记录歌曲数目**

## **音乐(大约)**

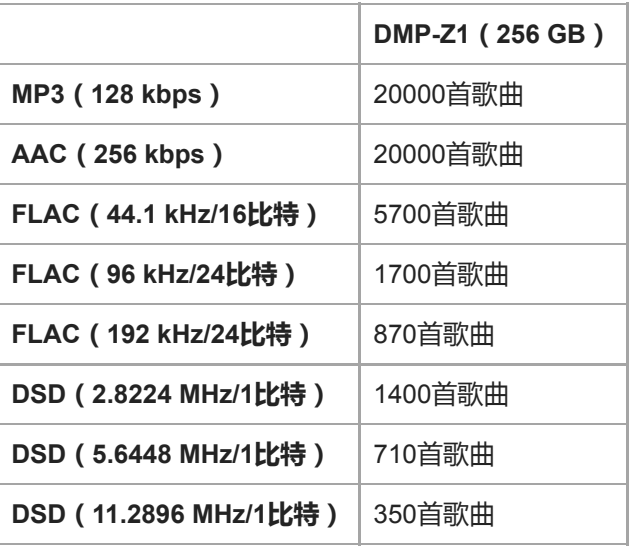

#### **注意**

- 大约数字根据4分钟的歌曲。
- 本产品确认能在主存中和microSD卡上存储总计最多20000首歌曲的情况下正常工作。

帮助指南的内容可能会因产品规格的更新而在没有通知的情况下变更。

数码音频播放器 DMP-Z1

# **支持的格式**

# **音乐**

**MP3(.mp3)** 32 kbps - 320 kbps(支持可变比特率(VBR))/ 32 kHz, 44.1 kHz, 48 kHz

**WMA(.wma)** 32 kbps - 192 kbps(支持可变比特率(VBR))/ 44.1 kHz

**FLAC(.flac)** 16比特、24比特/ 8 kHz - 384 kHz

**WAV(.wav)** 16比特、24比特、32比特(浮点/整数)/ 8 kHz - 384 kHz

**AAC(.mp4, .m4a, .3gp)** 16 kbps - 320 kbps / 8 kHz - 48 kHz

**HE-AAC(.mp4, .m4a, .3gp)** 32 kbps - 144 kbps / 8 kHz - 48 kHz

**Apple Lossless(.mp4, .m4a)** 16比特、24比特/ 8 kHz - 384 kHz

**AIFF(.aif, .aiff, .afc, .aifc)** 16比特、24比特、32比特/ 8 kHz - 384 kHz

**DSD(.dsf, .dff)** 1比特/ 2.8224 MHz, 5.6448 MHz, 11.2896 MHz

**APE ( .ape)** 8比特、16比特、24比特/ 8 kHz - 192 kHz(快速、普通、高速)

**MQA ( .mqa.flac)**

支持

#### **注意**

- 有版权保护的文件不能播放。
- 采样频率可能不对应所有编码器。
- 6 取决于采样频率, 可能包含非标准比特率或无保证的比特率。
- 无法播放4 GB(APE是2 GB)或更大的文件。
- 本产品将超过CD音质 (44.1 kHz/16比特量化)和DAT音质 (48 kHz/16比特量化)的音频源识别为高分辨率音频。 对于高分辨率音频源, 将显示符号"HR"。

帮助指南的内容可能会因产品规格的更新而在没有通知的情况下变更。

数码音频播放器 DMP-Z1

# **系统要求**

#### **支持的操作系统**

- Windows<sup>®</sup> 10
- Windows® 8.1
- Windows® 7
- macOS® v10.10 10.13

#### **注意**

- 下载电脑应用程序需要连接互联网。
- 我们不能保证所有电脑的操作。

帮助指南的内容可能会因产品规格的更新而在没有通知的情况下变更。